**ODAAS' Real-time River Information Acquisition for NOS Estuarine Forecast Systems in the Middle-Atlantic Region** 

Meredith Westington John G. W. Kelley

January 2003

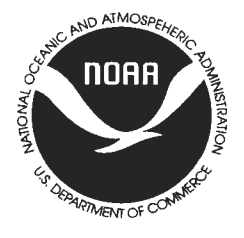

## **n odd** National Oceanic and Atmospheric Administration

U.S. DEPARTMENT OF COMMERCE Donald Evans, Secretary

Office of Coast Survey Captain David MacFarland National Oceanic and Atmospheric Administration Conrad C . Lautenbacher, Jr., VADM USN (Ret.), Under Secretary National Ocean Service Jamison S. Hawkins Acting Assistant Administrator

Coast Survey Development **Laboratory** Bruce B. Parker

### **NOTICE**

Mention of a commercial company or product does not constitute an endorsement by NOAA. Use for publicity or advertising purposes of information from this publication concerning proprietary products or the tests of such products is not authorized.

NOAA Technical Report NOS CS 16

ODAAS' Real-time River Information Acquisition for NOS Estuarine Forecast Systems in the Middle-Atlantic Region

Silver Spring, Maryland January 2003

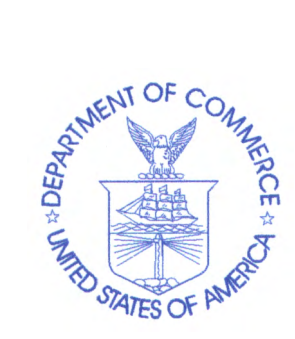

n 000 National Oceanic and Atmospheric Administration

U.S. DEPARTMENT OF COMMERCE National Ocean Service Coast Survey Development Laboratory

### **9. SUMMARY AND THE FUTURE**

In summary, the following flowchart depicts the process of receiving and archiving river information received from the MARFC.

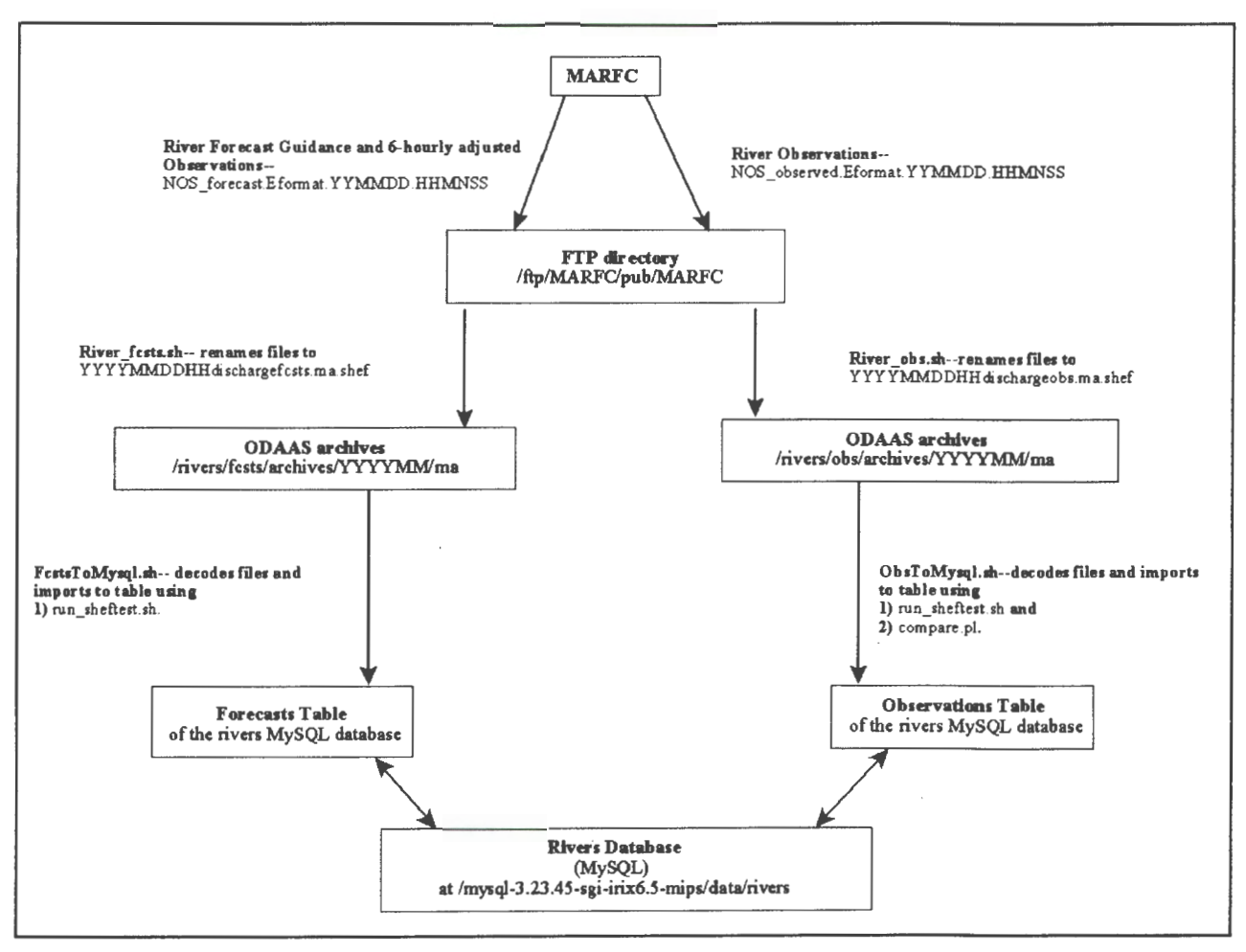

Figure 9.1. Flowchart of river information from the NWS' MARFC, to the ODAAS archives, and to the MySQL rivers database tables, forecasts and observations. YYYY is the year, MM is the month, DD is the day, HH is the hour, MN is the minute, and SS is the second.

The improvements, changes, or additions that will be applied to ODAAS' system for ingesting river information are as follows:

- a) Improve the process flow in compare. pl by fine-tuning the nested "if" statements within the query that checks for record matches in the database,
- b) Obtain river observations and NWS' river forecast guidance for the Patapsco, Mattaponi, and Pamunkey Rivers from the MARFC to support CBOFS and for the Hudson and Hackensack Rivers from the Northeastern River Forecast Center (NERFC) located at Taunton, MA to support NYOFS (See Figure 9.2), and

### NOAA Technical Report NOS CS 16

## ODAAS' Real-time River Information Acquisition for NOS Estuarine Forecast Systems in the Middle-Atlantic Region

Silver Spring, Maryland October 2002

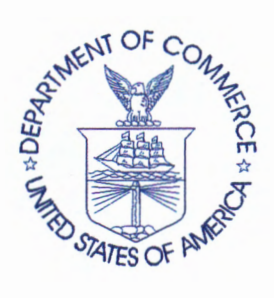

n 000 National Oceanic and Atmospheric Administration

U.S. DEPARTMENT OF COMMERCE National Ocean Service Coast Survey Development Laboratory

Office of Coast Survey National Ocean Service National Oceanic and Atmospheric Administration U.S. Department of Commerce

The Office of Coast Survey (CS) is the Nation's only official chartmaker. As the oldest United States scientific organization, dating from 1807, this office has a long history. Today it promotes safe navigation by managing the National Oceanic and Atmospheric Administration's (NOAA) nautical chart and oceanographic data collection and information programs.

There are four components of CS:

The Coast Survey Development Laboratory develops new and efficient techniques to accomplish Coast Survey missions and to produce new and improved products and services for the maritime community and other coastal users.

The Marine Chart Division collects marine navigational data to construct and maintain nautical charts, Coast Pilots, and related marine products for the United States.

The Hydrographic Surveys Division directs programs for ship and shore-based hydrographic survey units and conducts general hydrographic survey operations.

The Navigation Services Division is the focal point for Coast Survey customer service activities, concentrating predominantly on charting issues, fast-response hydrographic surveys and Coast Pilot updates.

**ODAAS' Real-time River Information Acquisition for NOS Estuarine Forecast Systems in the Middle-Atlantic Region** 

Meredith Westington John G. W. Kelley

October 2002

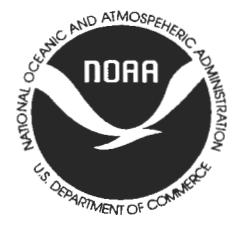

# **n 000 A** National Oceanic and Atmospheric Administration

U.S. DEPARTMENT OF COMMERCE Donald Evans, Secretary

Office of Coast Survey Captain David MacFarland National Oceanic and Atmospheric Administration Conrad C . Lautenbacher, Jr., VADM USN (Ret.), Under Secretary National Ocean Service Jamison S. Hawkins Acting Assistant Administrator

Coast Survey Development **Laboratory** Bruce B. Parker

### **TABLE OF CONTENTS**

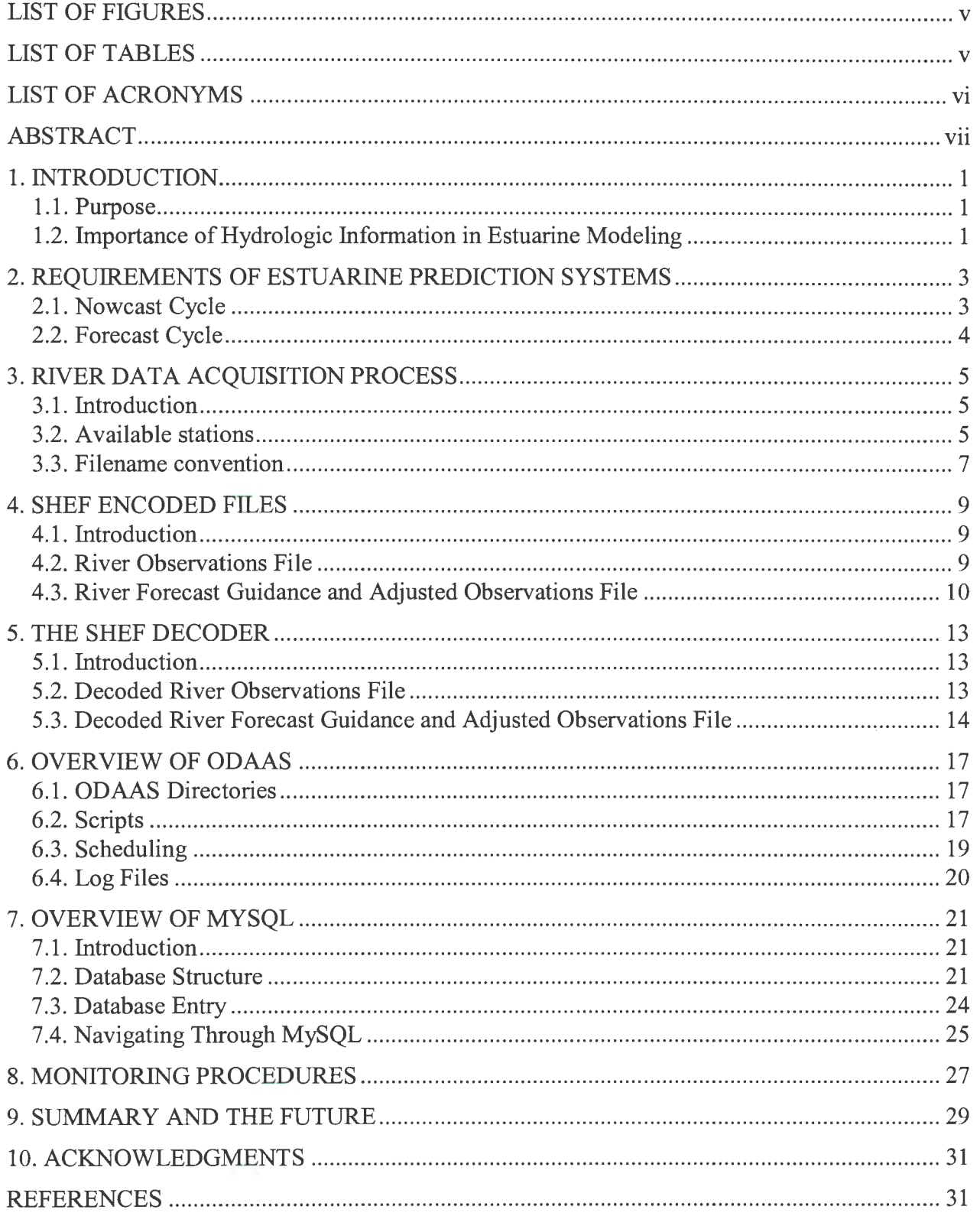

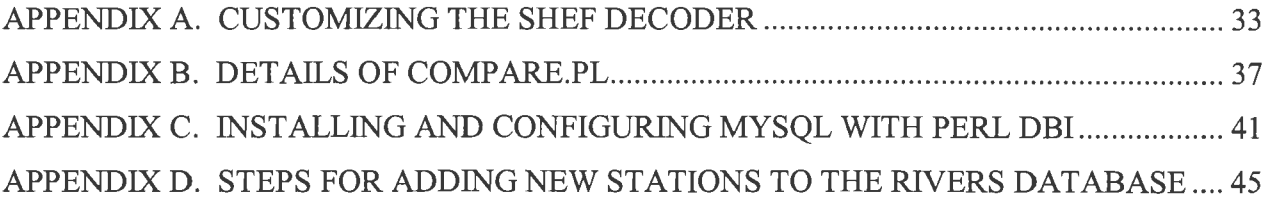

### **LIST OF FIGURES**

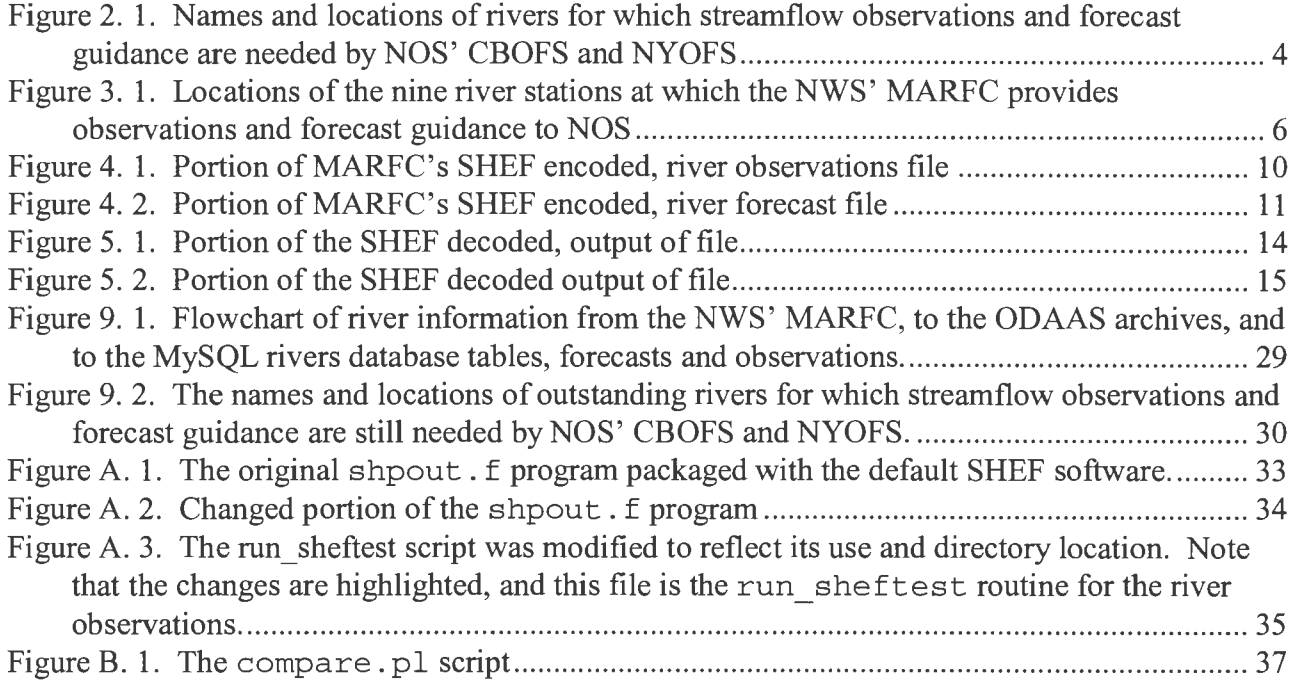

### **LIST OF TABLES**

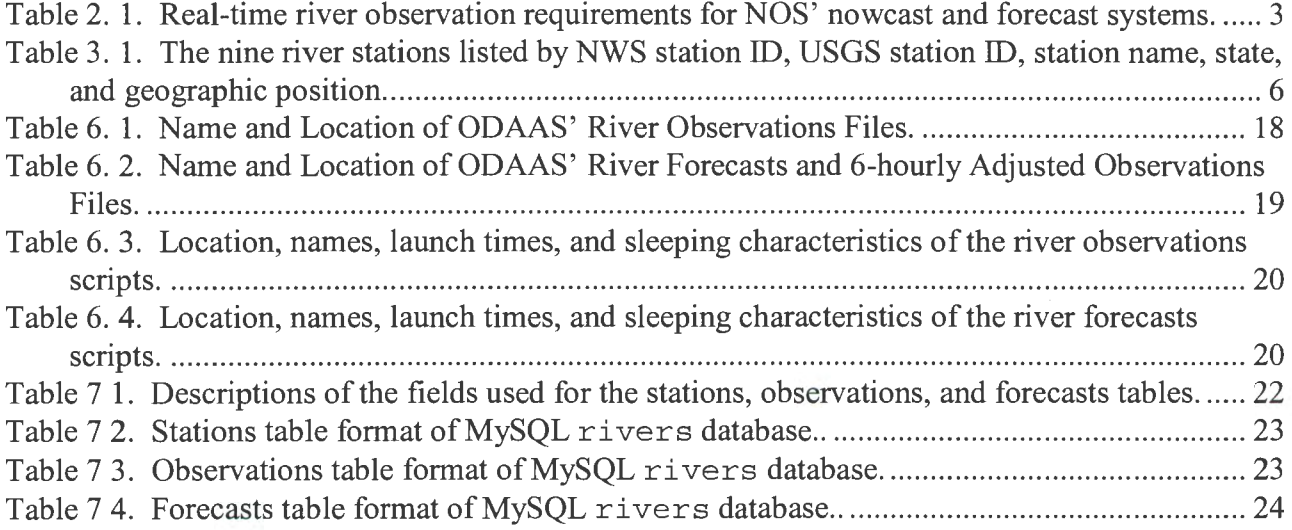

### **LIST OF ACRONYMS**

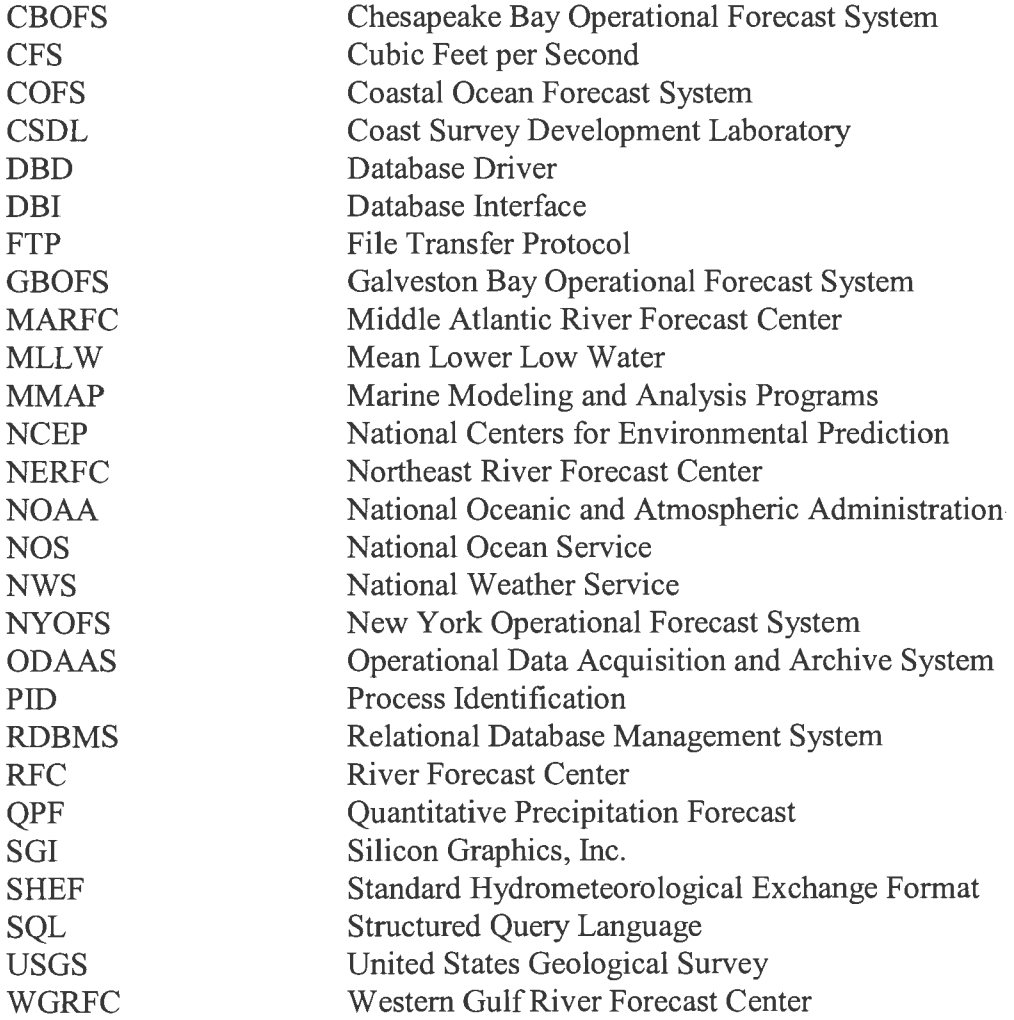

#### **ABSTRACT**

The National Ocean Service's Marine Modeling and Analysis Programs (MMAP) branch of the Coast Survey Development Laboratory develops real-time estuarine nowcast/forecast systems for predicting water levels, currents, salinity, temperature, and other oceanographic parameters at the U.S. seaports, estuaries, coastal ocean, and Great Lakes. To produce accurate, high-resolution nowcasts and forecasts of estuarine conditions, these prediction systems need to incorporate realtime, meteorological, oceanographic, and hydrological observations and forecasts.

River information, necessary to fulfill the hydrological component of MMAP's accurate, highresolution prediction models, was recently acquired via NOS' Operational Data Acquisition and Archive System (ODAAS) for the Middle-Atlantic region. The United States Geological Survey (USGS) and NOAA's National Weather Service (NWS) are responsible for providing river flow information to the nation. A real-time reporting system for the national stream gauging network is maintained by the USGS, and the daily river forecast guidance is produced by NWS using the NWS' River Forecast System. In the past, MMAP's acquisition of river information had been an individual effort among the modelers. Recently, a more comprehensive approach has been developed and incorporated into ODAAS to ensure that coastal and estuarine model developers have uniform access to real-time stream flow observations and river model streamflow forecast guidance.

Presently, the development has focused on obtaining river stream flow observations and forecast guidance for major rivers flowing into estuaries in the Middle-Atlantic region. It is anticipated that this same approach will be expanded to other major estuaries and the Great Lakes.

J.

2

 $\bar{\rm R}$ 

l

### **1. INTRODUCTION**

### **1.1. Purpose**

Real-time, estuarine nowcast/forecast systems are developed by the National Ocean Service's Marine Modeling and Analysis Programs (MMAP) branch of the Coast Survey Development Laboratory in order to provide products and services to the coastal marine community and to support safe navigation. After development and final testing, the estuarine prediction models are transferred to NOS' Center for Operational Oceanographic Products and Services (CO-OPS) for operational implementation. CO-OPS provides accurate, high-resolution analyses and short-term forecast guidance of oceanographic variables such as water levels, currents, salinity, and temperature. This guidance is designed to benefit commercial, military, and recreational mariners, the National Weather Service's (NWS') marine forecasters, and other members of the marine community.

MMAP's prediction systems are designed to accurately predict water levels, currents, salinity, temperature, and other oceanographic variables within the United States' seaports, estuaries, coastal ocean, and Great Lakes. Three types of real-time information are necessary for the development of estuarine prediction systems:

- (1) oceanographic observations and model forecast guidance,
- (2) meteorological observations and model forecast guidance, and
- (3) hydrological observations and model forecast guidance.

This technical report describes the data acquisition method that was developed and implemented in NOS' Operational Data Acquisition and Archive System (ODAAS) to acquire real-time river discharge observations and forecast guidance for the Middle-Atlantic Region of the United States (Kelley et al., 2001 ). More detailed information about the history of this project and the importance of river stream flow information for estuarine prediction systems is available in the technical report, "Acquisition Status of Real-Time River Observations and River Forecast Guidance for Use in NOS Estuarine Nowcast/Forecast System Development" by Thomson (2000).

### **1.2. Importance of Hydrologic Information in Estuarine Modeling**

Accurate streamflow or discharge information can be critical when analyzing and predicting oceanographic conditions, especially during extreme weather situations such as flooding or long term drought conditions. Model variables such as water level, salinity, temperature, and currents can be affected by the amount of freshwater flowing into a port or estuary.

To meet the need for hydrologic information, estuarine prediction models have traditionally utilized daily inflows or monthly climatological streamflow data. As prediction models have been refined over time, the importance of near real-time river information has increased. Because there was no comprehensive and centralized approach to acquiring real-time river information at MMAP, model developers had to rely on individual methods for obtaining observations and forecasts for their study areas. In response to this need, a river data acquisition system was added to ODAAS to acquire realtime river discharge observations and NWS' river discharge forecast guidance for the Middle-Atlantic Region of the United States.

### **2. REQUIREMENTS OF ESTUARINE PREDICTION SYSTEMS**

### **2.1. Nowcast Cycle**

The nowcast cycle of NOS nowcast/forecast systems need near real-time, observed river discharge. To create accurate nowcasts, the models rely on river information that meet three required guidelines. First, the models need to know the amount of water flowing into an estuary; therefore, the observations must contain discharge, which is defined as the volumetric rate of flow in thousands of cubic feet per second (cfs), and not stage height, which is defined as the water level surface referenced to a particular datum. Joseph Ostrowski at the MARFC notes,

Realize that problems are introduced... with the indirect measurements of discharge. Since stage is observed and the discharges are computed using static rating curves, you never are truly certain of the accuracy of the conversion. The USGS uses a 10% error as their standard answer for the accuracy of their rating curves. And, based on location, some translations are worse than others (personal communication, October 26, 2000).

Second, the data must be received in real-time or near real-time on an hourly to daily basis. The following table shows the variables required for the nowcast cycle, frequency, forecast horizon, and timeliness at which the variables are needed (See Table 2.1 ).

| <b>Prediction</b><br>Cycle | <b>Required Variables</b>                                     | <b>Frequency</b> | <b>Forecast</b><br><b>Horizon</b> | <b>Timeliness</b>                            |
|----------------------------|---------------------------------------------------------------|------------------|-----------------------------------|----------------------------------------------|
| Nowcast                    | 1) Estimated Discharge<br>2) Water Temperature<br>3) Salinity | 1 hour           | <b>NA</b>                         | 10 to 20 minutes past the<br>top of the hour |
| Forecast                   | 1) Discharge<br>2) Water Temperature<br>3) Salinity           | 3-6 hours        | 48 hours                          | 2 times per day                              |

Table 2. 1. Real-time river observation requirements for NOS' nowcast and forecast systems.

The third requirement of accurate nowcasts refers to the location of river gages in relation to the study area. Ideally, river stations should be positioned at points along each tributary as close as possible to the mouth of the estuary or port, but upstream of any tidal influences. Because an estuarine model needs an estimate of freshwater input for as much of the river's watershed as possible, the location of river gages is critical. It is important to be upstream of tidal influences because a tidal influence makes it impossible to estimate the freshwater flow separate from the tidally-induced flow. Occasionally, it is necessary for models to include additional river stations along tributaries of a main stream, if the major tributaries enter the stream below the gage (Thomson, 2000). Figure 2.1 depicts the names of the rivers for which river discharge observations are needed for the nowcast cycles of NOS' Chesapeake Bay Operational Forecast System (CBOFS) and the New York Operational Forecast System (NYOFS) for the Port of New York and New Jersey.

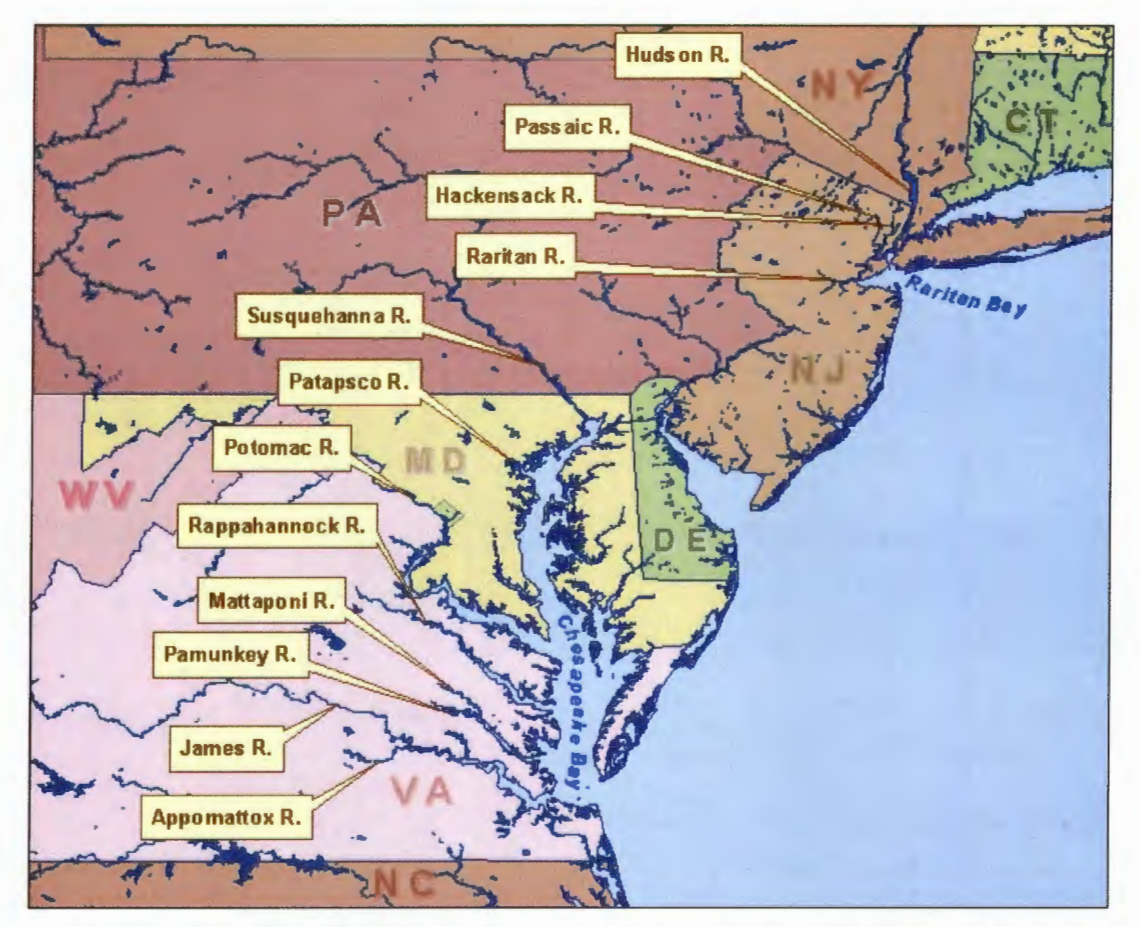

**Figure 2. 1.** Names and locations of rivers from which streamflow observations and forecast guidance are needed by NOS' CBOFS and NYOFS.

#### **2.2. Forecast Cycle**

The forecast cycle of NOS nowcast/forecast systems require river discharge forecasts. Forecast periods vary by location and are determined by the NWS' River Forecast Center (RFC) responsible for issuing the forecast guidance using the NWS' River Forecast System. The minimum forecast duration of NOS models is 24 hours and all points which forecast on a daily basis meet this minimum requirement. For estuarine models that extend beyond 24 hours, longer term forecast information is required. Another forecast requirement is the need for information to be available at intervals of 3 to 6 hours (See Table 2.1).

Similar to nowcast needs, the location and number of forecast sites are important for the forecast cycles of NOS prediction systems. For estuarine forecasting, the most useful forecast is at the point farthest downstream of a tributary and closest to the port or estuary. Typically, there are fewer river sites where forecast information is available as compared to observational data. The amount of available forecast information depends upon the weather conditions. For example, during flood conditions, stage and discharge forecast guidance is generated at additional sites. The rivers from which streamflow observations and forecast guidance are needed for forecasting estuarine conditions in the Chesapeake Bay and Port of New York/New Jersey are depicted in Figure 2.1.

### **3. RIVER DATA ACQUISITION PROCESS**

### **3.1. Introduction**

On December 1, 2000, the National Weather Service's Middle Atlantic River Forecast Center (MARFC) in State College, PA began providing river discharge observations and forecast guidance to the National Ocean Service. The MARFC created a discharge generation system which provides daily files containing USGS river gage information and NWS river stream flow forecast guidance from NWS' River Forecast System at points along tributaries flowing into the Chesapeake, Delaware, and Raritan Bays. This information is incorporated into two encoded files: (1) river observations and (2) river model forecast guidance and 6-hourly adjusted values. These two files are encoded using NWS' Standard Hydro-meteorological Exchange Format (SHEF).

Arriving every 4 hours, the river observations file contains USGS observations of stage and estimated stream flow for the past 24 hours at a 1 hour frequency. The streamflow is estimated by MARFC from the observed stage and latest rating curves.

Arriving once a day at 1600 GMT, the river forecast file contains NWS MARFC river forecast guidance of stream flow for the next 48 hours at a 6 hour frequency. The forecast discharge values incorporate 48 hours of quantitative precipitation forecast (QPF). This file also contains adjusted discharges for the previous 24 hours. Adjusted discharges are the discharge values resulting from the MARFC's modeling revisions. Sometimes, stage readings are incorrect due to a bad gage or ice effects in winter, which lead to incorrect discharge values (J. Ostrowski, personal communication, October 12, 2000). The MARFC provides these adjusted values to be used in cases when there is a conflict with observed data values; the adjusted values are presumed to be more accurate.

### 3.2. **Available stations**

The MARFC provides observations and forecast guidance at USGS river gages to CSDL for use by NOS estuarine nowcast/forecast systems in the Chesapeake Bay and Port of New York/New Jersey (Raritan Bay) and for the NOAA Coastal Ocean Forecast System (COFS). The nine available stations at the MARFC are:

Passaic River at Little Falls, NJ; Raritan River at Bound Brook, NJ; Delaware River at Trenton, NJ; Susquehanna River at Marietta, PA; Schuylkill River at Philadelphia, PA; Potomac River at Little Falls, MD; Rappahannock River at Fredericksburg, VA; James River at Richmond, VA; and Appomattox River at Matoaca, VA.

The following figure depicts the nine locations of the river stations provided to ODAAS by the MARFC, and Table 3.1 indicates the station ID, station name, state, and geographic coordinates.

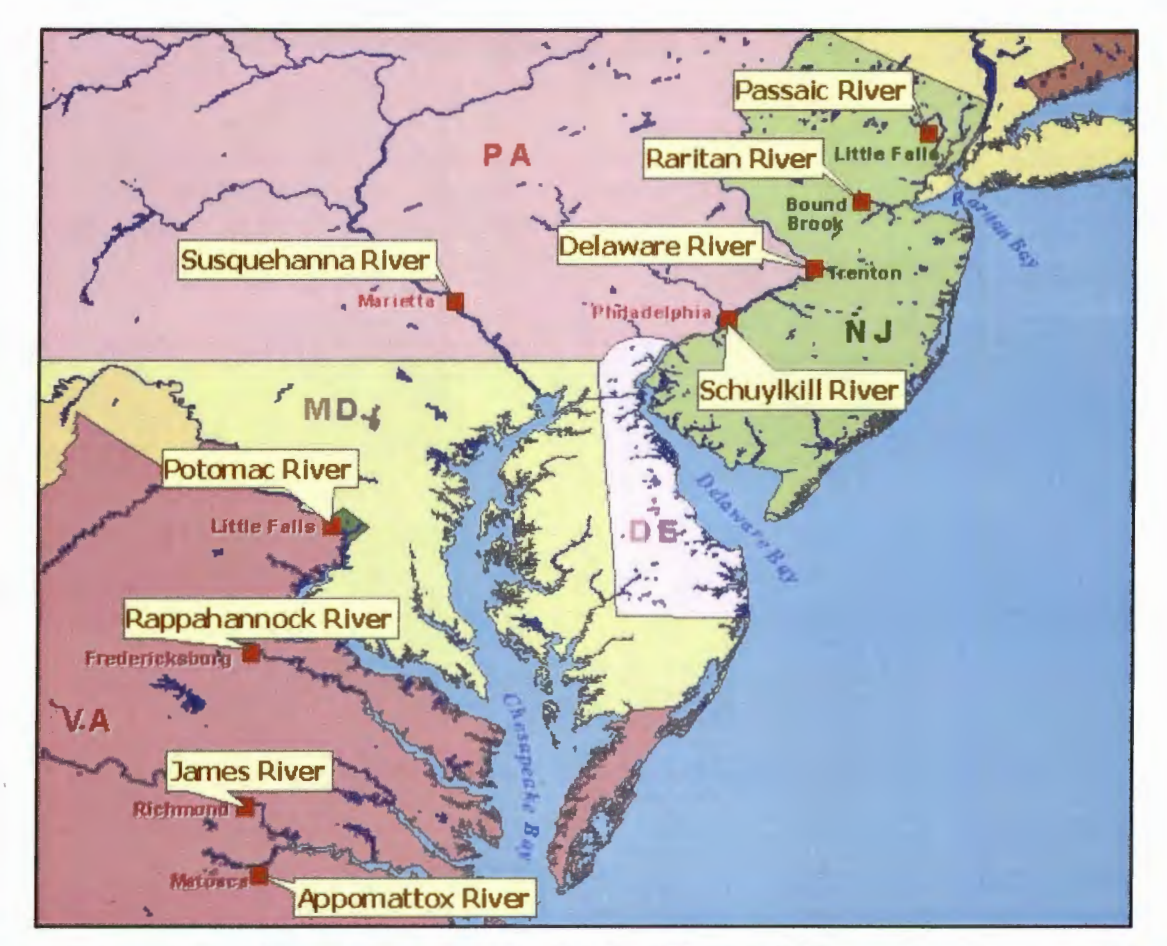

Figure 3. 1. Locations of the nine river stations at which the NWS' MARFC provides observations and forecast guidance to NOS. Station details are provided in Table 3.1 .

| <b>NWS</b><br><b>Station ID</b> | <b>USGS</b><br><b>Station ID</b> | <b>Station Name</b>                              | <b>State</b> | Latitude (deg) | Longitude (deg) |
|---------------------------------|----------------------------------|--------------------------------------------------|--------------|----------------|-----------------|
| LTFN4                           | 01389500                         | Passaic River at Little Falls                    | NJ           | 40.88472       | $-74.22638$     |
| <b>BDKN4</b>                    | 01403000                         | Raritan River Below Calco Dam<br>at Bound Brook  | NJ           | 40.55000       | $-74.55138$     |
| TREN4                           | 01463500                         | Delaware River at Trenton                        | NJ           | 40.22166       | $-74.77833$     |
| MRTP1                           | 01576000                         | Susquehanna River at Marietta                    | PA           | 40.05444       | $-76.53111$     |
| PADP1                           | 01474500                         | Schuylkill River at Philadelphia                 | <b>PA</b>    | 39.96777       | $-75.18888$     |
| BRKM2                           | 01646500                         | Potomac River at Little Falls near<br>Washington | DC           | 38.94972       | $-77.12749$     |
| FEDV2                           | 01668000                         | Rappahannock River at<br>Fredericksburg          | <b>VA</b>    | 38.32222       | $-77.51805$     |
| RMDV2                           | 02037500                         | James River near Richmond                        | VA           | 37.56305       | $-77.54722$     |
| MTCV <sub>2</sub>               | 02041650                         | Appomattox River at Matoaca                      | VA           | 37.22499       | $-77.47555$     |

Table 3.1. The nine river stations listed by NWS station ID, USGS station ID, station name, state, and geographic coordinates.

### 3.3. **Filename convention**

MARFC transmits files containing river observations and forecast guidance to a public FTP directory on a restricted NOS/CSDL data server. The observations and forecasts in these files are encoded in SHEF. Files located under this directory are given the following naming convention:

- (1) River observations are NOS\_observed. Eforrnat. YYMMDD. HHMNSS, where YY is the two-digit year, MM is the month, DD is the day, HH is the hour, MN is the minute, and SS is the second of the delivery time.
- (2) River forecasts are NOS\_forecast. Eforrnat. YYMMDD. HHMNSS, where YY is the twodigit year, MM is the month, DD is the day, HH is the hour, MN is the minute, and SS is the second of the delivery time.

The "Eformat" refers to a specific type of SHEF encoded format, which is described further in Section 4.1.

From this FTP directory, the observations and forecasts files are renamed and moved to permanent ODAAS archive directories under /rivers/obs/archives/YYYYMM/rna and

/rivers/fcsts/archives/YYYYMM/ma, respectively. The directory name ma refers to the Middle Atlantic region and YYYYMM refers to a concatenation of the 4-digit year and 2-digit month. The MARFC files are renamed using the following filename convention:

- (1) River observations are renamed to YYYYMMDDHHdischargeobs. rna. shef, where YYYY is the 4-digit year, MM is the month, DD is the day, and HH is the hour.
- (2) River forecasts are renamed to YYYYMMDDHHdischargefcsts. rna. shef, where YYYY is the 4-digit year, MM is the month, DD is the day, and HH is the hour.

After the files are renamed and redirected to the ODAAS archives, they are SHEF decoded, parsed, and added to a database for future ingests by the estuarine prediction models.

#### **4. SHEF ENCODED FILES**

#### **4.1. Introduction**

NWS' Standard Hydro-meteorological Exchange Format (SHEF) was created as a standard for the coding of real-time data (Office of Hydrology, 1998). The MARFC provides the river observations and forecast guidance to NOS in SHEF. In addition, NOAA's NWS provides SHEF parsing software to be used in the decoding process. Extensive online documentation is available for the NWS' SHEF decoding software at http://hydrology.nws.noaa.gov/oh/hrl/shef/version 1.3/index.htm.

There are three formats available with SHEF—the .A format for single station, multiple parameter data; the .B format for multiple station, multiple parameter, header driven data; and the .E format for single station, single parameter, and evenly spaced time series data. The MARFC has selected the .E format as a means to disseminate river data to NOS. The next two sections provide a detailed description of the two SHEF encoded files NOS receives from the MARFC.

#### **4.2. River Observations File**

Figure 4.1 depicts the top portion of an .E format, encoded, river observations file,

NOS observed. Eformat. YYMMDD. HHMNSS. The first two lines of the file are NWS' communication headers and are not meaningful for our purposes. To prevent parsing by the SHEF decoding software, text blocks are commented out using ":" symbol. The next 10 lines identify the purpose of the data as hourly discharges from points feeding the Chesapeake, Delaware, and Raritan Bays for use by NOS' nowcast/forecast systems, the provider as the NWS' MARFC, and the file creation date and time as November 17, 2001 at 2030 GMT. The next 7-line block contains descriptive information and data for a particular station. The first two lines of this block describe the station, units of measurement, and timeliness of the data. The first station is identified as along the "Delaware River at Trenton, NJ." The second line is described as follows: "TREN4" is the NWS' station ID, "20011116 Z DH20" indicates that values were observed on November 16, 2001 beginning at 2000 GMT, "DC200111172030" indicates that the file was created on November 17, 2001 at 2030 GMT, "DUE" indicates that the following data values are expressed in English units of thousands of cfs, "QRIRZ" indicates that the following data is instantaneous discharge computed from observed stage, and "DIH01" indicates that the hourly interval between each observation is 1 hour. The ".E" character denotes a line continuation and the encoded format type. The next five lines beginning at ".E1" and ending at ".E5" show each observed data value in thousands of cfs. Each value is separated by"/". The "M" character denotes a missing data value, and when decoded these values become equivalent to "-9999". Data from each of 9 stations is sent from the MARFC. Each station is formatted in the same manner as described above and is appended one after the other in this SHEF encoded, river observations file.

TTAA00 CCCC 172030 RHARRMRHA

: ESTIMATED HOURLY DISCHARGES FOR POINTS FEEDING : CHESAPEAKE, DELAWARE, AND RARITAN BAYS : FOR USE BY NOS ESTUARINE NOW CAST/FORECAST SYSTEMS : AND NOAA COASTAL OCEAN FORECAST SYSTEM : PROVIDED BY NWS MIDDLE ATLANTIC RIVER FORECAST CENTER : CREATED 2030 GMT ON 11/17/2001 : Delaware River at Trenton, NJ .E TREN4 20011116 Z DH20/DC200111172030/DUE/ORIRZ/DIH01 .E1 / 2.6/ 2.6/ 2.6/ 2.6/ 2.6/ M .E2 I 2.71 2.71 2.71 2.71 2.71 2.7 .E3 I 2.71 2.71 2.71 2.71 2.71 2.7 .E4 I 2.71 2.71 2.71 2.71 2.71 2.7 .E5 / M

Figure 4.1. Portion of MARFC's SHEF encoded, river observations file.

#### **4.3. River Forecast Guidance and Adjusted Observations File**

Figure 4.2 depicts a portion of an encoded, river forecast file,

NOS\_forecast. Eformat. YYMMDD .HHMNSS, with two types of data: forecast guidance and adjusted observations. As described in the river observations file, the first two lines of the file are NWS' communication headers and are not meaningful for our purposes. Following the communication header is an 11-line block, which provides information about the file. The block identifies the type of data as adjusted 6-hourly discharges and 6-hourly discharge forecast guidance, the location of information as points feeding the Chesapeake, Delaware, and Raritan Bay, the purpose as for use by NOS' nowcast/forecast models, the data provider as the NWS' MARFC, and the file creation date and time as November 17,2001 at 1600 GMT. The next 3-line block contains descriptive information and data for a particular station. The first two lines of this block describe the station, units of measurement, and timeliness of the data. The first station is identified as along the "Delaware River at Trenton, NJ." The second line is described as follows: "TREN4" is NWS' station ID, "20011116 Z DH12" indicates that values were observed on November 16, 2001 beginning at 1200 GMT, "DC200111171600" indicates that the file was created on November 17, 2001 at 1600 GMT, "DUE" indicates the following data values are expressed in English units, "QRIRX" indicates that the file contains adjusted observed values, and "DIH06" indicates the hour interval between each adjusted observation is 6 hours for the past 24 hours. The ".E" character denotes a line continuation and encoded format type. The next line beginning at ".E **1"** shows each adjusted observed data value in thousands of cfs. Each value is separated by "/". Data values from each of 9 stations are sent from the MARFC. Each station is formatted in the same manner as described above and is appended one after the other in this SHEF encoded, river forecasts file.

Following the adjusted observations is another 3-line block of forecast values for the same station. As with the adjusted observations block, the first 2 lines describe the station, units of measurement, and timeliness of the data. Again, the first station is identified as along the "Delaware River at

Trenton, NJ." The second line is described as follows: "TREN4" is the NWS' station ID, "20011117 Z DH18" indicates that values were forecasted on November 17, 2001 beginning at 1800 GMT, "DC200111171601" indicates that the file was created on November 17,2001 at 1601 GMT, "DUE" indicates the following data values are expressed in the English units cubic feet per second, "ORIFA" indicates that the file contains instantaneous river forecast discharge out to 48 hours, where the forecast discharges incorporate 48 hours of QPF, and "DIH06" indicates the hour interval between each value is 6 hours. The next line beginning at ".E1" shows each forecast guidance value in thousands of cfs. Each value is separated by "/" and each of the 9 stations are appended to each other in the same manner as described above to create this SHEF encoded, river forecasts file.

TTAA00 CCCC 171600 RHARRMRHA : ADJUSTED 6-HOURLY DISCHARGES AND 6-HOURLY DISCHARGE : FORECAST GUIDANCE FOR POINTS FEEDING : CHESAPEAKE, DELAWARE, AND RARITAN BAYS : FOR USE BY NOS ESTUARINE NOWCAST/FORECAST SYSTEMS : AND NOAA COASTAL OCEAN FORECAST SYSTEM : PROVIDED BY NWS MIDDLE ATLANTIC RIVER FORECAST CENTER : CREATED 1600 GMT ON 11/17/2001 : Delaware River at Trenton, NJ .E TREN4 20011116 Z DH12/DC200111171600/DUE/QRIRX/DIH06 .E1 / 2.6/ 2.6/ 2.6/ 2.7/ 2.7 : Delaware River at Trenton, NJ .E TREN4 20011117 Z DH18/DC200111171601/DUEIQRIFA/DIH06 .E1 / 2.7/ 2.7/ 2.6/ 2.6/ 2.7/ 2.7/ 2.7/ 2.7

Figure 4.2. Portion of MARFC's SHEF encoded, river forecast file.

### **5. THE SHEF DECODER**

### **5.1. Introduction**

Using NWS' SHEF parsing software the observations and forecast guidance are reformatted for easier inspection and ingest to a MySQL database. The parsing software is installed on an SGI workstation, under the ODAAS directory /tools/decoders/shefpars (alias shefpars). To utilize the SHEF parsing routines, some modifications were made. For example, the script run sheftest was redirected to appropriate local directories. Then, the script was moved, along with a necessary parameter file called SHEFPARM, to local observations or forecasts script directories. The following sections are detailed descriptions of files containing decoded observations and forecasts from the MARFC.

### **5.2. Decoded River Observations File**

Figure 5.1 depicts a portion of SHEF decoded output for river observations,

2002010320dischargeobs.ma.shef. The SHEF parsing software was modified (see Appendix A) to create a comma delimited text file. The first line of the file is defined as follows "TREN4" is the station id, "20020102" is the observation date identified as January 2, 2002, "200000" is the observation time identified as 20:00:00 GMT, "20020103" is the file delivery date identified as January 3, 2002, "203000" is the delivery time identified as 20:30:00 GMT, "QR" is the physical element code referring to the value of river discharge, "R" and the following "Z" refer to the type and source values of nonspecific observed reading, "Z" is extremum code valued as null character (no value assigned), "3.000" is the observed data value in thousands of cfs, "Z" is the data qualifier,"- 1.00" is the probability code defined as a real number, "0" is the encoded duration code, "0" is the revision code, " " is the source code (left blank for possible future inclusion), and "1" is the time series indicator. The observed data values are collected at 1 hour intervals out to 24 hours.

For more detailed information about the physical element codes for the SHEF decoder, see Table 1 of the SHEF manual (Office of Hydrology, 1998).

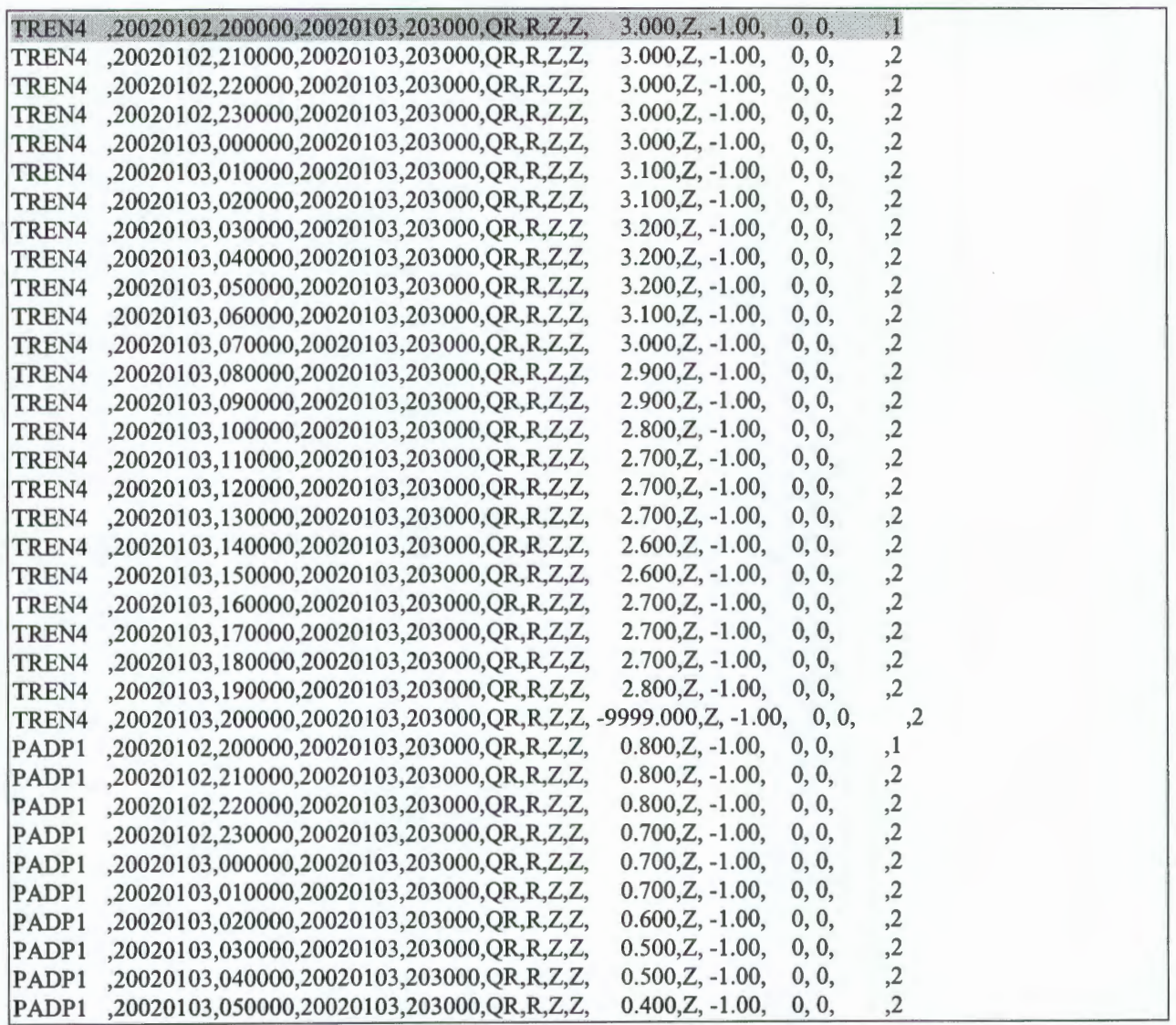

Figure 5.1. Portion of the SHEF decoded, output of file 2002010320dischargeobs. ma. shef.

#### 5.3. **Decoded River Forecast Guidance and Adjusted Observations File**

Figure 5.2 depicts a portion of SHEF decoded output for river forecast guidance and adjusted observations. The SHEF software was modified (see Appendix A) to create a comma delimited text file. The first line of the file is defined as follows "TREN4" is the station id, "20020102" is the forecast date identified as January 2, 2002, "120000" is the forecast time identified as 12:00:00 GMT, "20020103" is the delivery date identified as January 3, 2002, " 160000" is the delivery time identified as 16:00:00 GMT, "QR" is the physical element code referring to the value of river discharge, "R" and the following "X" refer to the type and source values of visual, observed reading, "Z" is extremum code valued as null character (no value assigned), "3 .000" is the adjusted observed data value in thousands of cfs, "Z" is the data qualifier, "-1.00" is the probability code defined as a real number, "0" is the encoded duration code, "0" is the revision code, " " is the source code (left blank for possible future inclusion), and "1" is the time series indicator. These adjusted observation values are collected at 6 hour intervals out to 24 hours.

Within the same file depicted in Figure 5.2 are the river forecast guidance values. The second highlighted line is defined as follows: "TREN4" is the station id, "20020102" is the forecast date identified as January 2, 2002, "180000" is the forecast time identified as 18:00:00 GMT, "20020 103" is the delivery date identified as January 3, 2002, "160000" is the delivery time identified as 16:00:00 GMT, "QR" is the physical element code referring to the value of river discharge, "F" and the following "A" refer to the type and source values of adjusted model, forecast values, "Z" is extremum code valued as null character (no value assigned), "2.500" is the adjusted observed data value in thousands of cfs, "Z" is the data qualifier, "-1.00" is the probability code defined as a real number, "0" is the encoded duration code, "0" is the revision code, "" is the source code (left blank for possible future inclusion), and "1" is the time series indicator. These forecast values are collected at 6 hour intervals out to 48 hours.

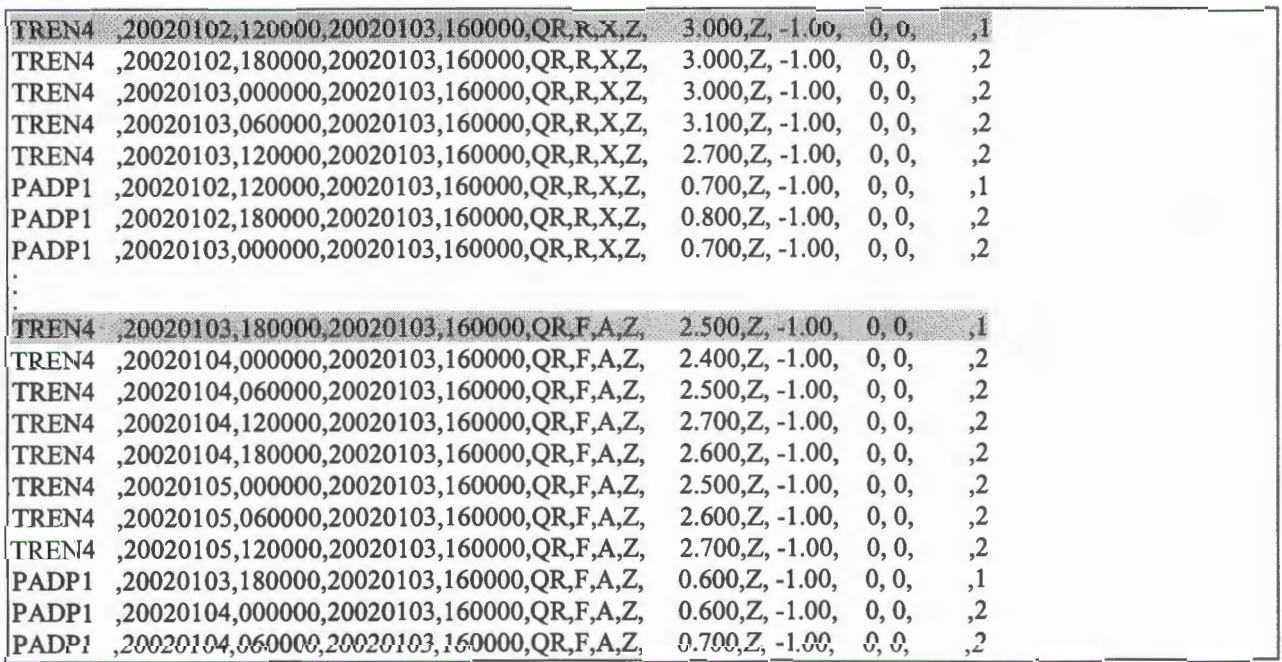

Figure 5.2. Portion of the SHEF decoded output of file 2002010316dischargefcsts. ma. shef

### **6. OVERVIEW OF ODAAS**

The following sections contain detailed descriptions of the directories, scripts, scheduling, and log files associated with the river information stored in NOS' archive system ODAAS.

### **6.1. ODAAS Directories**

The river observations and forecasts are stored in ODAAS directories on a SGI workstation. The river observations are located under the ODAAS directory / rivers/obs, and the river forecasts are located under the ODAAS directory /rivers/fcsts. Within each directory are subdirectories for archives (archives/YYYYMM/ma), log files (execlog), dated copies of decoded SHEF files (recent), and scripts (scripts). There is also a modlog file in each river data directory. This file is updated when modifications are made to the script or log files. Tables 6.1 and 6.2 depict the files located under each subdirectory and their purpose.

### **6.2. Scripts**

There are two main scripts used to process river observations and forecast data. These scripts are river obs. sh and ObsToMysql. sh for observation data or river fests. sh and FcstsToMysql. sh for forecast data. The first scripts, river obs. sh and river fcsts. sh, rename and move the MARFC's SHEF encoded files from the MARFC FTP directory to the respective ODAAS archives directory. The second set of scripts, ObsToMysql . sh and FcstsToMysql. sh, are used to populate the rivers MySQL database.

ObsToMysql. sh performs the following tasks

- 1) copies the river observations SHEF file from the ODAAS archives directory to the local directory,
- 2) decodes the SHEF encoded file using NWS' SHEF parse routine (run\_ sheftest),
- 3) compares the comma delimited text output with existing records in the rivers database and writes out a new, comma delimited text file containing flags for duplicate values (compare. pl), and
- 4) imports the new, comma delimited text file to the rivers database using MySQL's mysqlimport tool.

This script calls two other scripts, run sheftest and compare .pl. Compare .pl is a quality checking tool created using the Perl scripting language. It is designed to take the current, SHEF decoded, comma delimited text output and compare it against already existing records in the database. By appending a "v" to the end of the station ID, the script will flag records using the following criteria: the current record is already represented in the database table and the record's observation data value differs from the current record's value. The script will continue to flag with a "v" for a maximum of two v's. For more details about the function of compare. pl and its outputs, see Appendix B.

FcstsToMysql. sh performs the same tasks as ObsToMysql. sh; however, since all ofthe forecast records are necessary, the quality check provided in compare. pl is not used.

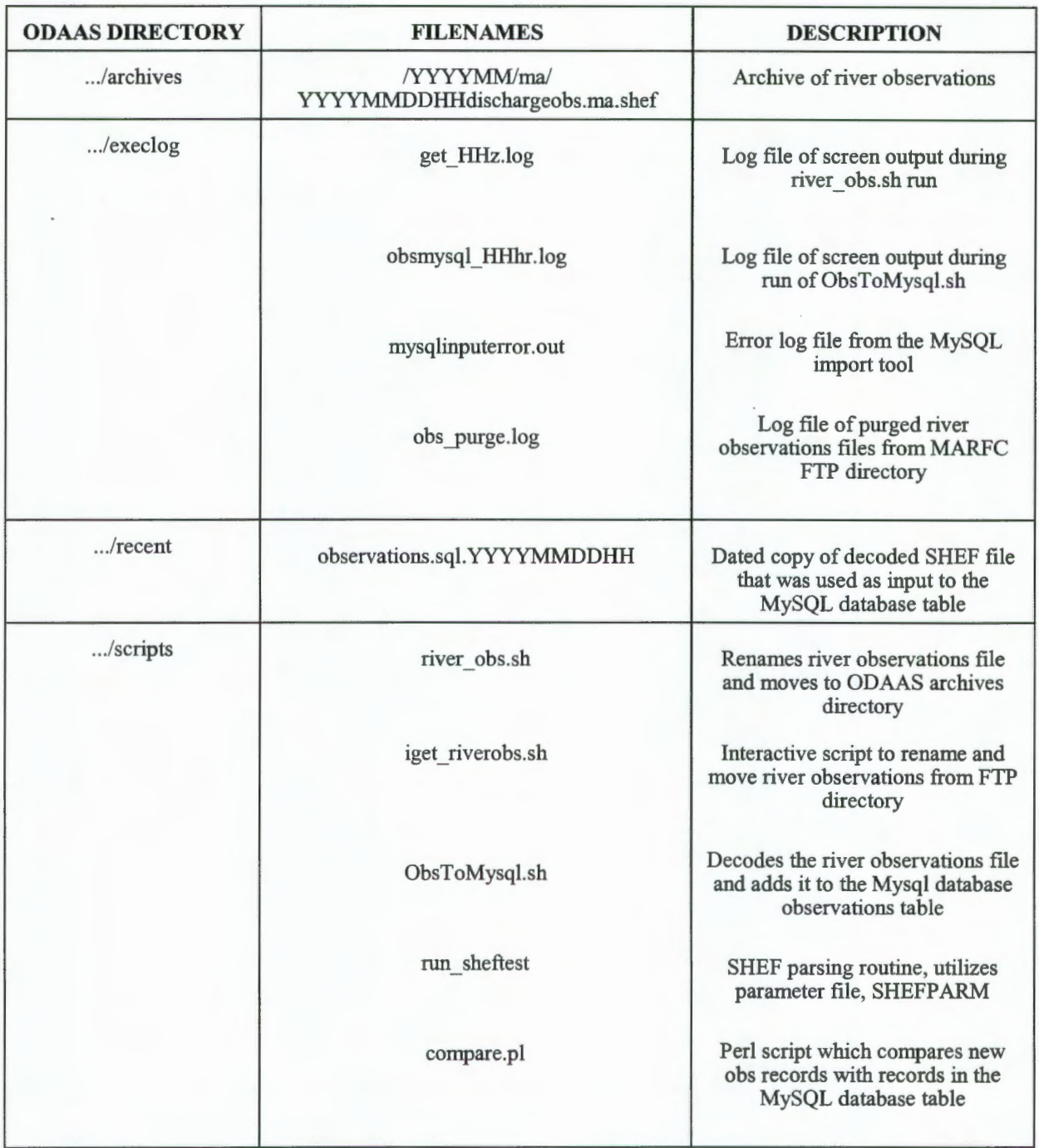

Table 6. 1. Name and Location of ODAAS' River Observations Files.

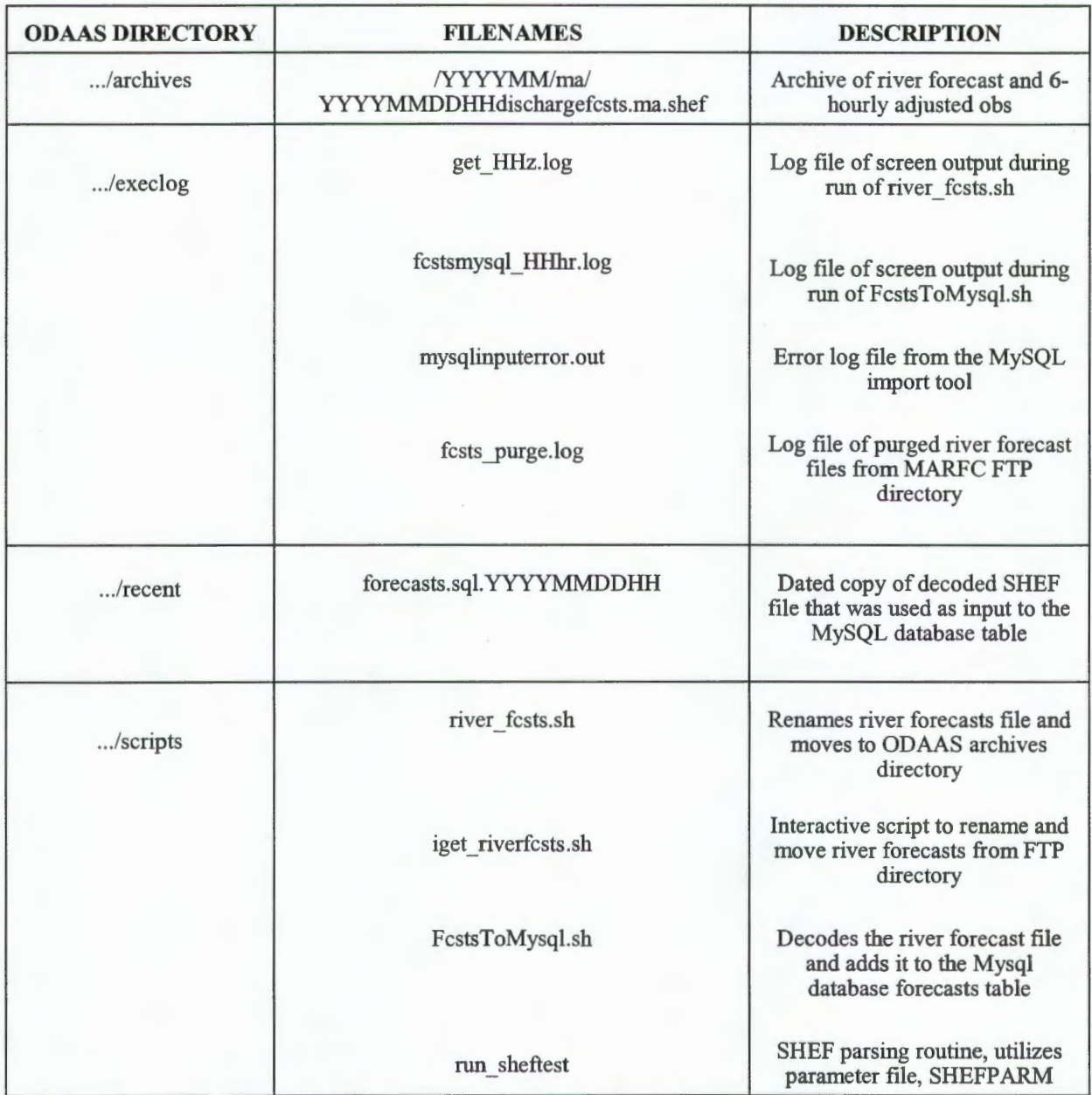

Table 6. 2. Name and Location of ODAAS' River Forecasts and 6-hourly Adjusted Observations Files.

#### 6.3. **Scheduling**

The scripts responsible for retrieving, parsing, and archiving river information from the MARFC are scheduled using the UNIX command 'crontab'. The scripts, river obs. sh and river fests. sh, are designed to sleep for 15 minutes if the data is not available at the MARFC FTP directory. All scripts are identified by the UNIX 'crontab' command file called cronodaas to be executed automatically. This file is located at the ODAAS home directory. In order for the ODAAS user to view the contents of cronodaas from any ODAAS directory, simply type the UNIX command 'crontab -1'. The following tables depict the script launch times for observation and forecast information.

| <b>ODAAS DIRECTORY</b><br><b>ALIAS</b> : riverobs | <b>AUTO</b><br><b>SCRIPT</b> | <b>TIMING CHARACTERISTICS</b>            |                                 | <b>MANUAL</b><br><b>SCRIPT</b>           |                  |
|---------------------------------------------------|------------------------------|------------------------------------------|---------------------------------|------------------------------------------|------------------|
|                                                   |                              | <b>Launch Time</b><br>(GMT)              | <b>Sleep</b><br>Period<br>(sec) | <b>Sleep</b><br><b>Cutoff</b><br>(GMT)   |                  |
| /rivers/obs/scripts                               | river obs.sh                 | 0045, 0445,<br>0845, 1245,<br>1645, 2045 | 900                             | 0200, 0600,<br>1000, 1400,<br>1800, 2002 | iget riverobs.sh |
| /rivers/obs/scripts                               | ObsToMysql.sh                | 0245, 0645,<br>1045, 1445,<br>1845, 2245 | n/a                             | n/a                                      | n/a              |

Table 6. 3. Location, names, launch times, and sleeping characteristics of the river observations scripts.

Table 6. 4. Location, names, launch times, and sleeping characteristics of the river forecasts scripts.

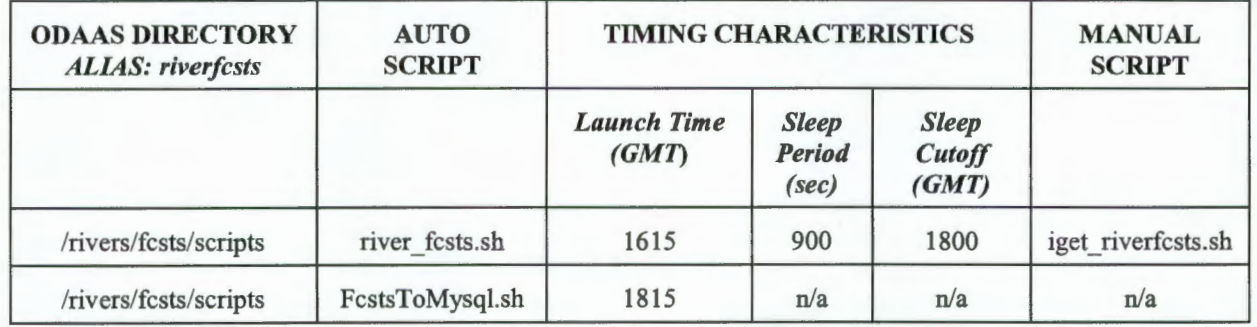

In addition to the 'cronned' scripts listed above, a purge script was created to maintain diskspace in the MARFC's FTP directory. This purge script removes observations and forecasts files older than 7 days. The script, purger. sh, and log file, purger. log, are located under ODAAS' river scripts directory. Purger. sh is launched daily at 2300 GMT via the UNIX 'crontab' command.

### **6.4. Log Files**

There are several log files generated throughout the retrieving, parsing, and archiving process. The observations and forecasts' log files are located under ODAAS' river observations and forecasts execlog directories. There are four log files available under each execlog directory-

- 1) get HHz. log , where HH is the observation or forecast hour-screen output of movement from the MARFC FTP directory to the ODAAS archives directory,
- 2) obs purge .log or fests purge .log-screen output of the purge script to remove forecast files from the MARFC FTP directory,
- 3) obstomysql HHhr. log or fcstsmysql HHhr. log, where HH is the observation or forecast hour-screen output of the movement of observation or forecast files from the ODAAS archives directory to the appropriate MySQL database table, and
- 4) mysqlinputerror.out-MySQL error log file

### **7. OVERVIEW OF MYSQL**

### **7.1. Introduction**

MySQL is a high-performance, client/server relational database management system (RDBMS). The software was chosen by NOS because of its flexibility, speed, and low-to-no cost; for our purposes, MySQL is available for free. The system includes a SQL (Structured Query Language) server, tools and programs for client and administrative access, and customizing capabilities. The data collected in the database is organized into tables which contain rows (records) and columns (fields). Extensive online documentation is available at http://www.mysgl.com/.

To use MySQL for the purposes of storing river information, the Perl DBI (Database Interface) was added to the standard system configuration. Perl is Open Source software, and it was chosen as a scripting language for interfacing with MySQL because of its ease of use, no cost, and good performance with this type of application. Details about what components you need and how to configure the DBI is available at http://www.mysgl.com/downloads/api-dbi.html. For NOS' operations, four modules were installed with MySQL:

- 1) DBI-1.18 --Perl DBI module,
- 2) Msql-Mysql-modules-1.2216 -- Perl DBD (Database Driver) module to access MySQL databases,
- 3) Data-Dumper-2.101 -- Perl Data-Dumper module, and
- 4) Data-ShowTable-3.3 --Perl Data-ShowTable module.

Appendix C provides details about the installation and configuration process of setting up the MySQL rivers database with Perl DBI. The following sections describe the rivers database structure, how the river information is ingested into the database, and some general information for navigating through the database tables.

### **7 .2. Database Structure**

MySQL is installed on an SGI workstation (alias *mysql*). A single database was created for the rivers information called rivers. The data for this database is stored under the MySQL installation directory, (alias  $mysq1$  and type "cd /data/rivers"). Within the rivers database, three tables were created: stations, observations, and forecasts.

All of the fields included in the SHEF decoded files provided by the MARFC were used in the rivers database tables. Different primary keys (non-null fields with unique data values) were selected for each table in order to control write access to the database. For the stations table, the station\_id field was chosen as the primary key to ensure that unique stations are represented in the table. For the observations table, multiple column, primary keys were chosen – station id, obs date, obs time, and source code, so that records with the same station id and time stamps are overwritten with each successive addition to the database table. For the forecasts table, more primary keys were chosen to ensure that all data ingested is written to the database with no successive records overwriting existing records in the database. These fields are station id, fests date, fests time, create date, create time, and source code. The field data types were based on the SHEF decoded format and selected to control the size of the database tables. Depending upon the field values, the data types used were char, date, double, float, smallint, time, tinyint, or varchar. Null values were accepted as the default for all other fields that do not impact the final data quality. Table 7.1 details the fields used in each of the three tables of the rivers database.

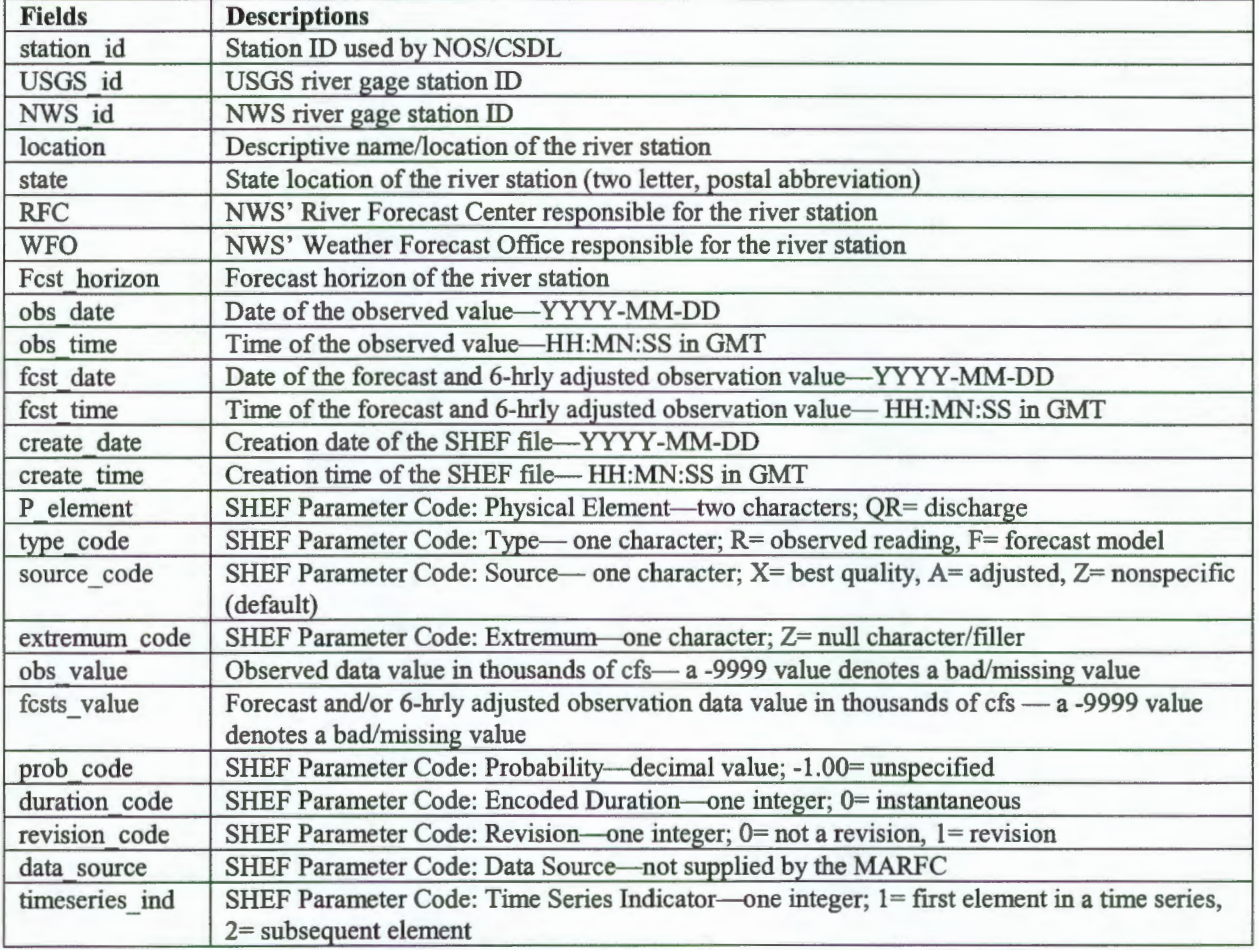

Table 7 1. Descriptions of the fields used for the stations, observations, and forecasts tables.

The stations table contains station IDs, station names (locations), states, names of who monitors the stations, and forecast horizons for the nine river gauges NOS receives from the NWS' MARFC (See Table 7.2). One non-null field, station id, was chosen as the primary key, where no duplicates can exist in the table. This field is identified by a "PRI" value in the Key column. The other fields are set-up to allow null values by default. These fields are identified with a "YES" value in the Null column. By allowing null values, we are allowing these fields to be blank in the database table. The default values for each field can be found in the Default column.

| Field        | <b>Type</b>          | <b>Null</b>    | Key | <b>Default</b> |
|--------------|----------------------|----------------|-----|----------------|
| station id   | $\text{varchar}(8)$  | N <sub>O</sub> | PRI |                |
| USGS id      | $\text{varchar}(8)$  | <b>YES</b>     |     | <b>NULL</b>    |
| NWS id       | $\text{varchar}(8)$  | <b>YES</b>     |     | <b>NULL</b>    |
| location     | $\text{varchar}(50)$ | <b>YES</b>     |     | <b>NULL</b>    |
| state        | char(2)              | <b>YES</b>     |     | <b>NULL</b>    |
| <b>RFC</b>   | $\text{varchar}(6)$  | <b>YES</b>     |     | <b>NULL</b>    |
| <b>WFO</b>   | $\text{varchar}(6)$  | <b>YES</b>     |     | <b>NULL</b>    |
| Fest horizon | tiny(int(3))         | <b>YES</b>     |     | <b>NULL</b>    |

Table 7 2. Stations table format of MySQL rivers database. Primary keys are labeled PRI.

The observations table records station ID, observation dates and times, file creation dates and times, data descriptor codes, and observation data values from the SHEF decoded, river observations file (See Table 7 .3). Each field has a defined data type to minimize the number ofbytes used for storage, and the multiple column, primary key is composed of four non-null, fields. The primary key fields are identified by a "PRI" in the Key column. The default values for each field are identified in the Default column.

| Field          | <b>Type</b>    | <b>Null</b>    | <b>Key</b> | <b>Default</b> |
|----------------|----------------|----------------|------------|----------------|
| station id     | char(8)        | <b>NO</b>      | PRI        |                |
| obs date       | date           | N <sub>O</sub> | PRI        | 0000-00-00     |
| obs time       | time           | N <sub>O</sub> | PRI        | 00:00:00       |
| create date    | date           | N <sub>O</sub> |            | 0000-00-00     |
| create time    | time           | <b>YES</b>     |            | 00:00:00       |
| P element      | char(2)        | <b>YES</b>     |            | <b>NULL</b>    |
| type code      | char(1)        | <b>YES</b>     |            | <b>NULL</b>    |
| source code    | char(1)        | N <sub>O</sub> | PRI        |                |
| extremum code  | char(1)        | <b>YES</b>     |            | <b>NULL</b>    |
| obs value      | float $(10,3)$ | NO             |            | 0.000          |
| data qual      | char(1)        | <b>YES</b>     |            | <b>NULL</b>    |
| prob code      | double(6,2)    | <b>YES</b>     |            | <b>NULL</b>    |
| duration code  | smallint(5)    | <b>YES</b>     |            | <b>NULL</b>    |
| revision code  | tiny(1)        | <b>YES</b>     |            | <b>NULL</b>    |
| data source    | char(8)        | <b>YES</b>     |            | <b>NULL</b>    |
| timeseries ind | tiny(1)        | <b>YES</b>     |            | <b>NULL</b>    |

Table 7 3. Observations table format of MySQL rivers database. Primary keys are labeled PRI.

The forecasts table records station IDs, forecast dates and times, file creation dates and times, data descriptor codes, and forecast or 6-hourly adjusted observation values from the SHEF decoded, river forecasts and adjusted observations file (See Table 7.4). Each field has a specified data type to minimize the size of the database, and the multiple column, non-null, primary key is composed of six fields. The primary key fields are identified by a "PRI" in the Key column. The default values for each field are identified in the Default column.

| Field          | <b>Type</b>    | <b>Null</b>    | <b>Key</b> | <b>Default</b> |
|----------------|----------------|----------------|------------|----------------|
| station id     | char(8)        | N <sub>O</sub> | PRI        |                |
| fcsts date     | date           | N <sub>O</sub> | PRI        | 0000-00-00     |
| fcsts time     | time           | NO             | PRI        | 00:00:00       |
| create date    | date           | NO             | PRI        | 0000-00-00     |
| create time    | time           | <b>NO</b>      | PRI        | 00:00:00       |
| P element      | char(2)        | <b>YES</b>     |            | <b>NULL</b>    |
| type code      | char(1)        | <b>YES</b>     |            | <b>NULL</b>    |
| source code    | char(1)        | <b>NO</b>      | PRI        |                |
| extremum code  | char(1)        | <b>YES</b>     |            | <b>NULL</b>    |
| fcsts value    | float(10,3)    | N <sub>O</sub> |            | 0.000          |
| data qual      | char(1)        | <b>YES</b>     |            | <b>NULL</b>    |
| prob code      | double(6,2)    | <b>YES</b>     |            | <b>NULL</b>    |
| duration code  | smallint $(5)$ | <b>YES</b>     |            | <b>NULL</b>    |
| revision code  | tiny(int(1))   | <b>YES</b>     |            | <b>NULL</b>    |
| data source    | char(8)        | <b>YES</b>     |            | <b>NULL</b>    |
| timeseries ind | tiny(int(1))   | <b>YES</b>     |            | <b>NULL</b>    |

Table 74. Forecasts table format of MySQL rivers database. Primary keys are labeled PRI.

#### 7 .3. **Database Entry**

Automated database entry is achieved through one of two scripts, ObsToMysql. sh or FcstsToMysql. sh. These scripts add the SHEF decoded records to the observations or forecasts tables of the MySQL rivers database, respectively.

The ObsToMysql . sh script is designed to temporarily copy a SHEF encoded, river observations file from ODAAS' archives directory to the scripts working directory, decode the file using NWS' SHEF parsing routine by launching run sheftest, compare the text output with existing records in observations table of the rivers database by launching the quality control, Perl script compare. pl (Appendix B), import the Perl script's output text file, observations . sql, to the observations table of the rivers database using MySQL's mysqlimport utility, and save a copy of observations. sql with a date/time stamp to the recent directory. As a safeguard, the script also checks to see that the MySQL database process is still running; otherwise, the script will relaunch the daemon. More details follow regarding the importance of the MySQL daemon.

The FcstsToMysql. sh script has the same functionality as ObsToMysql. sh with the exception of the Perl script compare . pl. Because the forecasts and 6-hourly adjusted observations are received once per day, all of the records are stored in the database, regardless of redundancy and compare. pl does not have to be run. The FcstsToMysql. sh script is designed to temporariiy copy a SHEF encoded, river forecasts file from ODAAS' archives directory to the scripts working directory, decode the file using the SHEF parsing routine by launching run\_sheftest, copy the run sheftest output to a file called forecasts. sql, import forecasts. sql to the forecasts table of the rivers database using MySQL's mysqlimport utility, and save a copy of forecasts. sql with a date/time stamp to the recent directory. Similar to ObsToMysql. sh, the script also checks to see that the MySQL daemon is running.

MySQL has an importer utility, mysql import, which acts as a command line interface to the LOAD DATA statement. The LOAD DATA statement reads data from a file and bulk loads it to a specified database table. From a shell interface, the mysqlimport utility generates a LOAD DATA statement and functions similarly. For the comma-delimited input text file, the syntax for mysqlimport is as follows,

bin/mysqlimport -u *username* --local -r --fields-terminated- by=, *databasename inputfile.sql* 

The MySQL daemon is critical to utilizing MySQL. To start the process in the background, one should go to the MySQL home directory (alias  $mysq1$ ) and enter "bin/safe\_mysqld &." To stop the daemon, one will need to use "ps -u *ODAAS* \_ *username"* to find the process and then use "kill *PID,"* where PID is the process ID, to kill the process. There are two processes associated with MySQL: safe\_mysql and mysqld.

### **7.4. Navigating Through MySQL**

Currently, only the ODAAS user account has access to MySQL and its databases. To log on to MySQL, one needs to navigate to the MySQL home directory (alias *mysql)* and type "bin/mysql." Once logged in, one can list all databases by typing "SHOW DATABASES;" and one can get to the rivers database by typing "USE rivers;." Notice that nearly all commands in MySQL are followed by a semi-colon (";").

There are multiple methods one can use to navigate around a MySQL database; however, the following are some useful commands to get started.

- 1) To view the tables in the rivers database, type "SHOW TABLES;." The tables listed under the rivers database are observations, forecasts, and stations.
- 2) Descriptions ofthe tables can be viewed by entering "DESCRIBE *tablename;* ."
- 3) The stations table records can be viewed by typing "SELECT \* FROM stations."
- 4) Alternatively, if one would like to find out how many records are returned by a query, one should type "EXPLAIN SELECT  $*$  FROM stations;." Due to a very large recordset, this method is recommended to predefine your query before running a " $SELECT * FROM"$ statement against the observations and forecasts tables.
- 5) To select a subset of the observations table, one might use the following syntax

"SELECT \* FROM observations WHERE obs date="2002-12-22" AND station id LIKE "TR%;." This statement will return all records from the observations table that have an observation date of December 22, 2002 and a station id that begins with TR, which in this case will be TREN4 plus any additional TREN4 IDs with an appended "v" (flag for multiple observation data records).

6) One can end a MySQL session by entering "QUIT" at the command prompt.

7) To do a text dump of a table, one can enter

"mysqldump *db\_name table name* > *outputfile"* from theMySQLhome directory and at the UNIX prompt.

Additional information about MySQL commands is available in numerous textbooks, such as MySQL by DuBois (2000), MySQL and mSQL by Yarger et al. (1999), and on the Internet at http://www.mysql.com.

### **8. MONITORING PROCEDURES**

The FTP arrival status of the river observations and forecasts from the MARFC is monitored using ODAAS' performance reports, the "Automated OOZ ODAAS Report," "Daily Status Report," and "Weekend Status Report." The scripts that create these reports check for the existence of the observations and forecasts files in the ODAAS archives directory.

In addition to the status reports, a quality check is performed within the  $river$  f c s t s  $r$  script to check for discrepancies between the date/time stamp in the filename and the date/time stamp within the file itself. If there is a discrepancy, an alert e-mail is sent to the ODAAS operator. This addition to the script was prompted by a file received from the MARFC, which when discovered, could no longer be investigated for the cause of discrepancy.

### **9. SUMMARY AND THE FUTURE**

In summary, the following flowchart depicts the process of receiving and archiving river information received from the MARFC.

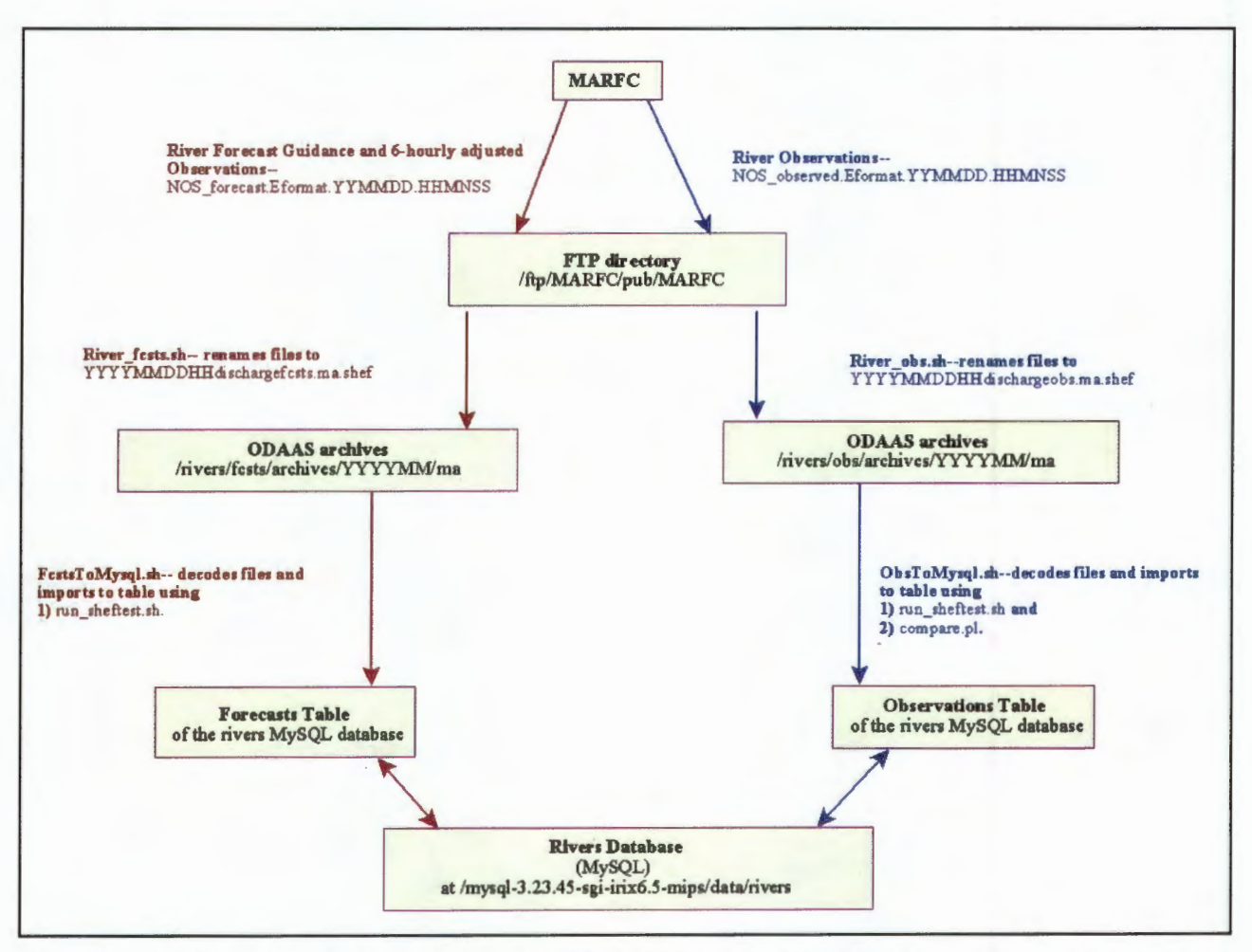

Figure 9.1. Flowchart of river information from the NWS' MARFC, to the ODAAS archives, and to the MySQL rivers database tables, forecasts and observations. YYYY is the year, MM is the month, DD is the day, HH is the hour, MN is the minute, and SS is the second.

The improvements, changes, or additions that will be applied to ODAAS' system for ingesting river information are as follows:

- a) Improve the process flow in compare. pl by fine-tuning the nested "if" statements within the query that checks for record matches in the database,
- b) Obtain river observations and NWS' river forecast guidance for the Patapsco, Mattaponi, and Pamunkey Rivers from the MARFC to support CBOFS and for the Hudson and Hackensack Rivers from the Northeastern River Forecast Center (NERFC) located at Taunton, MA to support NYOFS (See Figure 9.2), and

#### **9. SUMMARY AND THE FUTURE**

In summary, the following flowchart depicts the process of receiving and archiving river information received from the MARFC.

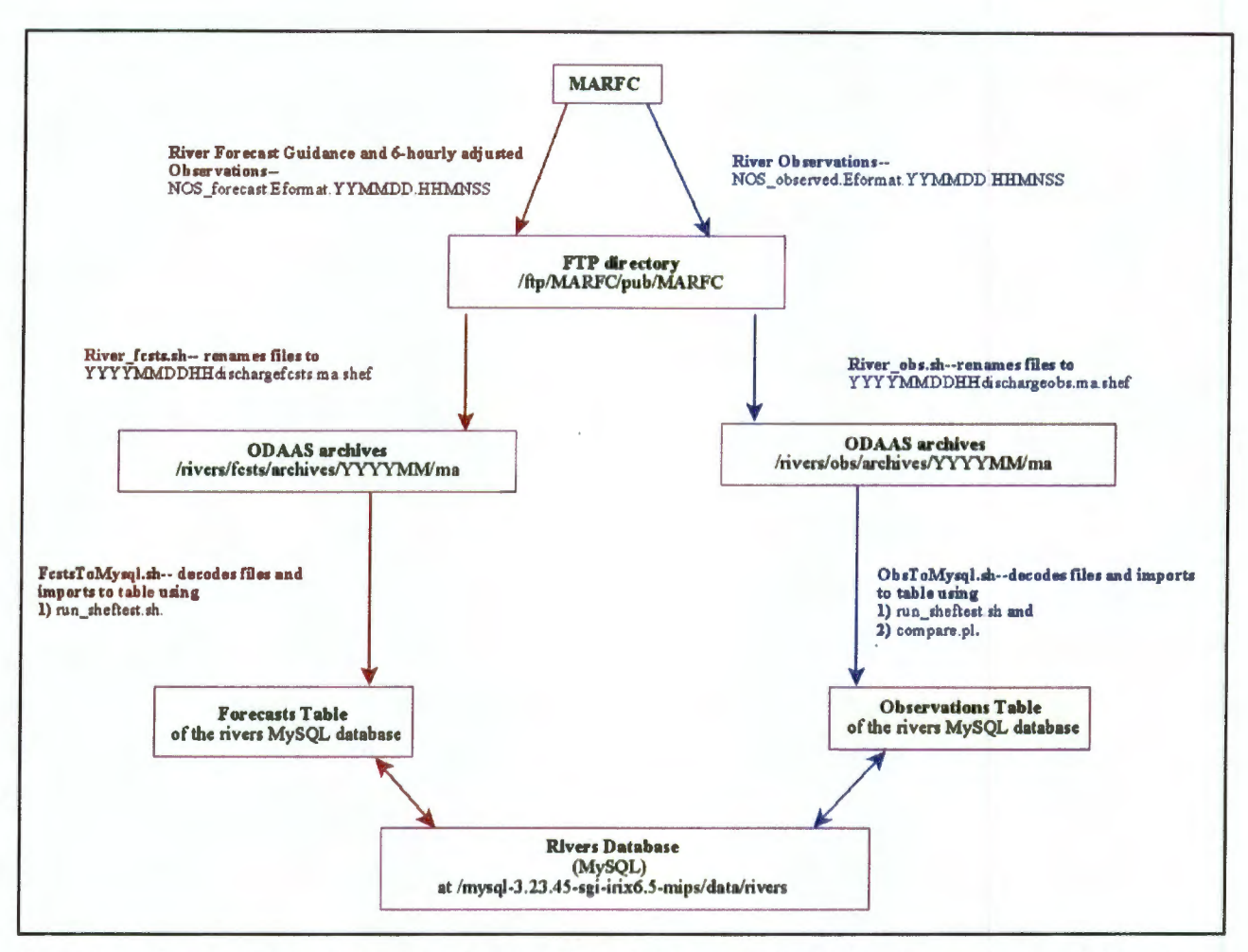

Figure 9.1. Flowchart of river information from the NWS' MARFC, to the ODAAS archives, and to the MySQL rivers database tables, forecasts and observations. YYYY is the year, MM is the month, DD is the day, HH is the hour, MN is the minute, and SS is the second.

The improvements, changes, or additions that will be applied to ODAAS' system for ingesting river information are as follows:

- a) Improve the process flow in compare . pl by fine-tuning the nested "if" statements within the query that checks for record matches in the database,
- b) Obtain river observations and NWS' river forecast guidance for the Patapsco, Mattaponi, and Pamunkey Rivers from the MARFC to support CBOFS and for the Hudson and Hackensack Rivers from the Northeastern River Forecast Center (NERFC) located at Taunton, MA to support NYOFS (See Figure 9.2), and

c) In support of NOS' Galveston Bay Operational Forecast System, obtain river observations and NWS' river forecast guidance for the Trinity and San Jacinto Rivers from the Western Gulf River Forecast Center (WGRFC) located at Fort Wayne, TX.

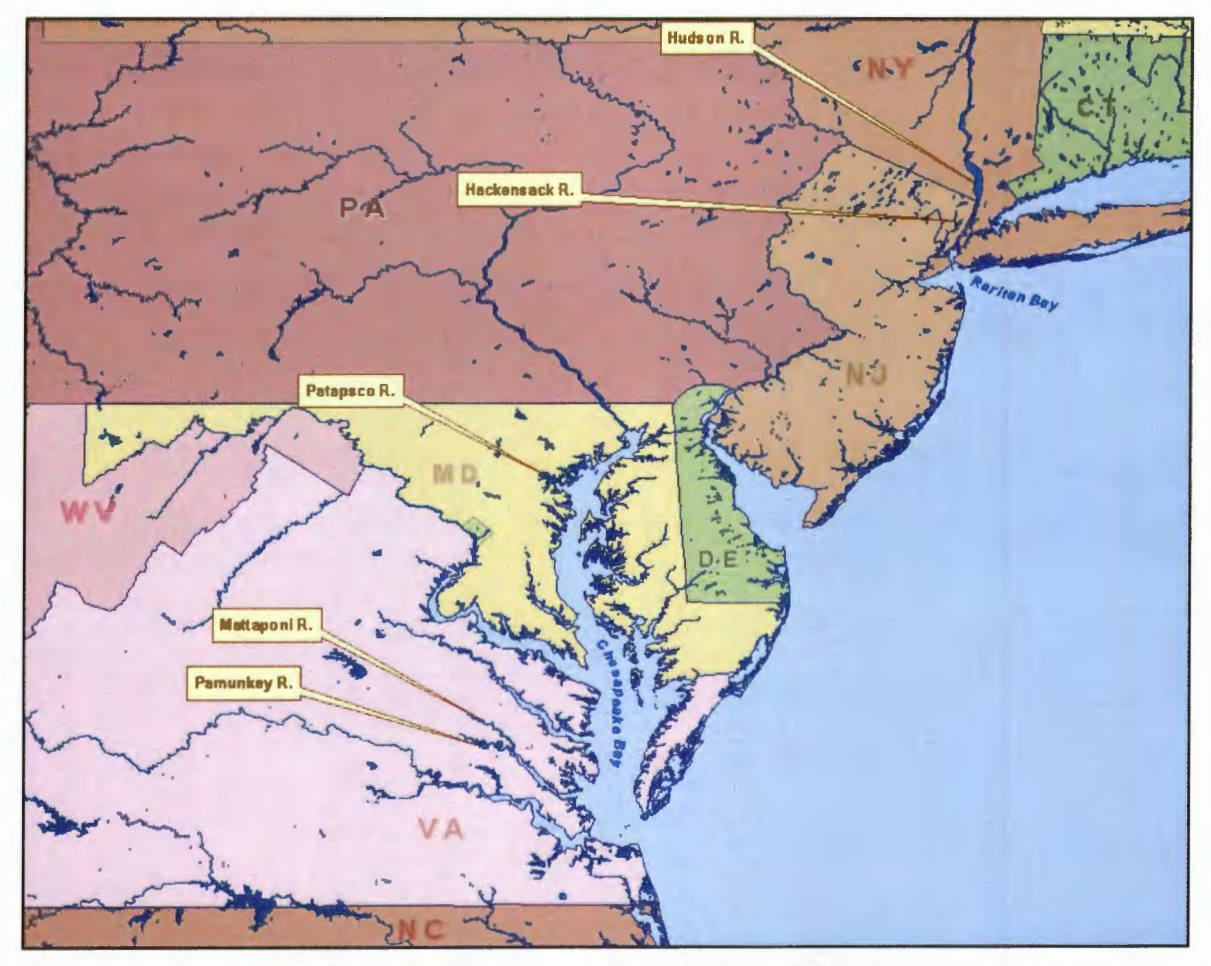

**Figure 9.** 2. The names and locations of outstanding rivers from which streamflow observations and forecast guidance are still needed by NOS' CBOFS and NYOFS.

The procedure for including additional river observations and forecast guidance from future RFCs is detailed in Appendix D.

### **10. ACKNOWLEDGMENTS**

Joe Ostrowski, the Development and Operations Hydrologist at the NWS' MARFC, worked with CSDL in compiling the stations, sending them to CSDL in a timely manner, and generally helping out whenever questions arose or modifications to the data were needed. He was invaluable to the process of collecting river information for ODAAS. David Street and Virginia Galvin of NWS answered questions regarding the installation of the SHEF decoding software.

CSDL's Meredith Westington, John Kelley and Eugene Wei were responsible for ODAAS at CSDL and CO-OPS. The initial work of obtaining river observations and forecast guidance was done by Allison Thomson, a former Environmental Careers Organization (ECO) intern with CSDL. Tom Gross and Zhen Li introduced MySQL to MMAP for storing river information.

### **REFERENCES**

DuBois, P. 2000. **MySQL.** Indianapolis: New Riders Publishing Company. 756 pp.

- Kelley, J., M. Westington, E. Wei, S. Maxwell, A. Thomson. 2001. "Description of the Operational Data Acquisition and Archive System (ODAAS) to Support the NOS Chesapeake Bay Operational Forecast System (CBOFS)." **NOAA Technical Report** NOS CS 10. Coast Survey Development Laboratory, Silver Spring, MD. 45 pp.
- Office of Hydrology 1998. "Standard Hydrometeorological Exchange Format, Version 1.3.1." **Weather Service Hydrology Handbook No.1.** National Weather Service, Silver Spring, MD. 63 pp.
- Thomson, A. M. 2000. "Acquisition Status of Real-Time River Observations and River Forecast Guidance for Use in NOS Estuarine Nowcast/Forecast System Development." **NOAA Technical Report** NOS CS 8. Coast Survey Development Laboratory, Silver Spring, MD. 27 pp.
- Yarger, J., G. Reese, and T. King 1999. **MySQL and mSQL.** Sebastopol, CA: O'Reilly and Associates, Inc. 487 pp.

### **APPENDIX A. CUSTOMIZING THE SHEF DECODER**

The SHEF decoding software was created in Fortran. The software package when unzipped contains a series of directories and program files. In order to better format the data for easier ingest to a MySQL database, the SHEF decoder software was modified. The program shpout. f was adjusted for this purpose. The program can be found under ODAAS' SHEF parser installation directory, /tools/decoders/shefpars/shef sheftest directory (alias shefpars and type "cd shef sheftest"). Modifications include the rearrangement of output parameters and their significant digits and the addition of comma delimitation. Figures A.l and A.2 contain highlighted text of the changes made to shpout . f.

c ======================================================== C pgm: SHPOUT .. Display "shefout" file C<br>C use: CALL SHPOUT(LUOUT,LUDIS) c in: LUOUT ........ logical unit number of "shefout" file -INT C in: LUDIS ........ logical unit number of display- INT c ========================== SUBROUTINE SHPOUT(LUOUT,LUDIS) CHARACTER \*8 ID,JID,PC CHARACTER\*1 IQUAL CHARACTER\*3 Dl,D2,D3,D4,D5,D6 INTEGER LUOUT,LUDIS,IEND INTEGER LDT(6),JDT(6),IDUR,IREV,ITIME DOUBLE PRECISION VALU REAL CODP 200 FORMAT(A8, 14, 512, 15, 512, 1X, A2, 1X, A3, \$ F10.3,1X,A1,F6.2,I5,I2,1X,A8,I1) IF (LUOUT.GE.O .AND. LUDIS.GE.O) THEN REWIND (LUOUT,IOSTAT=IEND) 100 IF (lEND .NE. 0) GOTO 110 READ(LUOUT,IOSTAT=IEND) ID,LDT,JDT,PC(1:1),D1,PC(2:2),D2,  $$ DUR, PC(4:4), D3, PC(5:5), D4, PC(6:6), D5,$ \$ CODP,VALU,IQUAL,D6,IREV,JID,ITIME IF (IEND .EQ. 0) THEN<br>WRITE(LUDIS,200,IOSTAT=IEND) ID,LDT,JDT,PC(1:2), PC(4:6), VALU JOUAL CODP IDUR IREV JID, ITIME  $\mathbf{s}$ **ENDIF** GOTO 100 110 CONTINUE **ENDIF** RETURN END

**Figure A.l.** The original shpout. f program packaged with the default SHEF software.

| 200 FORMAT(A8  14, 212.2,  312.2,  14, 212.2,  312.2,  A2<br>$\langle 1, \ldots, A1, \ldots, A1, \ldots, A1, \ldots, B10.3, \ldots, A1, \ldots, F6.2, \ldots, I5 \rangle$<br>$\mathbb{S}$<br>$$3$ $[12, 1.48, 11]$ |  |
|----------------------------------------------------------------------------------------------------|--|
| IF (LUOUT.GE.0.AND. LUDIS.GE.0) THEN                                                                                                    |  |
| REWIND (LUOUT, IOSTAT=IEND)                                                                                                    |  |
| 100<br>IF (IEND .NE. 0) GOTO 110<br>READ(LUOUT,IOSTAT=IEND) ID,LDT,IDT,PC(1:1),D1,PC(2:2),D2,<br>S<br>IDUR, PC(4:4), D3, PC(5:5), D4, PC(6:6), D5,<br>\$<br>CODP, VALU, IQUAL, D6, IREV, JID, ITIME                |  |
| IF (IEND .EQ. 0) THEN<br>WRITE(LUDIS,200,IOSTAT=IEND) ID,LDT,JDT,PC(1:2),<br>S<br>PC(4:4),PC(5:5),PC(6:6),VALU,IQUAL,CODP,IDUR,IREV,JID,ITIME                                                                      |  |

Figure A.2. Changed portion of the shpout. f program.

In addition to modifying the Fortran program, shpout. f, changes were also made to the UNIX Kom Shell script run\_sheftest. Run\_ sheftest was relocated from ODAAS' SHEF parser installation directory, /tools/decoders/ shefpars/shef\_scripts (alias shefpars and type " cd shef\_ scripts") to two places: the observations scripts directory and the forecasts scripts directory. The highlighted text in Figure A.3 shows the types of changes made to run sheftest for use with ODAAS scripts ObsToMysql. sh and FcstsToMysql. sh.

```
#!/bin/ksh
#=============================,============================,======= 
# pgm: run_ sheftest .. script to make a test run using sheftest 
#<br># use:
         run sheftest
# ==================== 
In-<sub>1</sub>D cur=/dir1/adaser/tools/decoders/shefpars/shef sheftest
D wrk=/dir1/adaser/rivers/obs/scripts
D tes=$D \text{ cur}\% /*} /shef sheftest
D_dat=\ D cur%/*}/shef_data
[[ -d $D _ wrk ]] II mkdir $D _ wrk 
[[ -d $D \text{ wrk} ]] || {prime "ABORT: cannot find } div \text{``$D \text{ wrk}''}"; exit 1; }[[ -d $D_tes]] II {print "ABORT: cannot fmd dir \"$D_tes\"!"; exit 1;} 
[[ -d SD_dat]] || {print "ABORT: cannot find dir \Psi D_dat""; exit 1; }P_shf=$D_tes/sheftest
[[ -x \$P \shf ]] || {rint "ABORT: no sheftest executable!"; exit 1; }
F par=$D dat/SHEFPARM
1
F_sin=$D_wrk/$In
T_par=$D_wrk/SHEFPARM
T sin=$D wik/$1
[[ -f $Tpar]] || cp $Fpar $Tpar || exit 2[[ -f $T_s in ]] || cp $F_s in $T_s in || exit 3cd $D_wrk \parallel exit 4
$P _shf << EoF 
$In 
EoF 
print ""
print " For input file: $D_wrk/$In"
print ""
print " Binary shefout file: $D wrk/shefout"
print " Text display of data: $D_wrk/display"
print " Text err and msg listing: $D_wrk/error"
print<sup>""</sup>
```
**Figure** A.3. The run\_sheftest script was modified to reflect its use and directory location. Note that the changes are highlighted, and this file is the run\_sheftest routine for the river observations.

### **APPENDIX B. DETAILS OF COMPARE.PL**

The creation of a quality control script was necessary to ensure that gross errors (-9999.000 values) and duplicate data records were eliminated before being imported into the MySQL rivers database. Because river observations are received over the previous 24 hours every 4 hours, there are, at most, seven possible data values for the river observations. In an ideal world, the river gage would be accurate and would report the same value at each time interval; however, there are several instances where a good observation is received at one hour and then flagged as bad 4 hours later. The observation that differs from an existing observation is flagged and entered into the database. In cases of discrepancy, the MARFC has advised CSDL users to compare the observations with the 6 hourly adjusted observations.

Perl was chosen as the scripting language for this application because of its ease of use and low cost. Perl is Open Source software and is available for download at several websites, including http://www.perl.com/pub/a/languagelinfo/software.html and http://www.cpan.org/.

In order to automate the process of quality checking the incoming data, a script, compare. pl, was created using the Perl scripting language. The script is located under ODAAS' scripts directory for river observations. Compare. pl is designed to

- 1) read a SHEF decoded observations data file,
- 2) compare each record against existing records in the MySQL database table observations,
- 3) write out a new text file, observations . sql, which is a reprint of the original observations data file with some modifications to the station \_id ifthere is an already existing record with a different observation value in the database table, and
- 4) import the observations data to the existing observations database table.

Figure B.1 shows the compare . p1 script.

```
# connect to DBI and to rivers database 
use DBI; 
use strict; 
my $db = DBI->connect('DBI:mysql:rivers',undef,undef); 
#open output file from run_ sheftest, file is called display 
open (RVFILE, $ARGV[O]) or die "Couldn't open $ARGV[O]" ; 
#open a file to use to write to database with mysqlimport tool, file is called observations.sql 
open (OBSFILE,">> observations.sql") || die "Cannot open observations.sql file";
#while reading lines in the display file 
while (my \text{line} = \text{RVFILE} >) {
     #for each line in the display file 
    NEW: foreach ($line) { 
          #create an array of fields created from parsing each line by a comma 
          my @fields = split(/,/,$line);
```

```
Figure B.l. The compare. pl script.
```

```
#create a small subset of the station id in order to search for wildcard chars later
my \text{Ssmfield1} = \text{substr}(\text{Sfields}[0], 0, 4); #first 4 chars of station id
#create a query of the observations table, where this line matches the table values 
my $query = "SELECT * FROM observations WHERE station id LIKE '$smfield1%' AND
                                      obs_date='$fields[1]' AND obs_time='$fields[2]"'; 
#prepare the query in a variable called myobs output
my \text{Imyobs} output = \deltadb->prepare(\text{Squery});
#execute query for each line 
$myobs_output->execute;
#create an array of the matched database row 
my @ary = $myobs output->fetchrow array;
#queryvalue gives the number of database matches 
my square = $db-\geqdo($query);
#if the array exists, meaning there is a query match in the database 
if( @ary) { 
     #then while we are getting the rows, check the queryvalue to determine how many match 
     while (my \omegaary = $myobs output->fetchrow array) {
     } 
           #if more than one row matches and then check the fields 
           if (\text{Squeryvalue} > 1) {
                #if the station id contains a v and the datafields do not match 
                if ((\text{Sary}[0] \rightarrow \text{'v'}) \&\& (\text{fields}[9] != \text{Sary}[9])) {
                 } 
                      $fields[0] = \s \& y/vv;
                      print OBSFILE join 
                                      (",", $fields[0], $fields[1], $fields[2], $fields[3], $fields[4], $fields[5], $file]
                                      ds[ 6],$fields[7],$fields[8],$fields[9],$fields[ 1 O],$fields[ 11 ],$fields[ 12], 
                                      $fields[ 13],$fields[14],$fields[15]), ""; 
                #if the station id contains a v and the fields match, overwrite v rec
                if ((\text{Sary}[0] = \sqrt{\nu}) \&\& (\text{Stields}[9] = \text{Sary}[9])) {
                } 
                      $fields[0] = \sim s \frac{s}{v};
                      print OBSFILE join 
                                      ("," ,$fields[O],$fields[1 ],$fields[2],$fields[3],$fields[ 4 ],$fields[5],$fiel 
                                      ds[ 6),$fields[7],$fields[8],$fields[9],$fields[ 1 O],$fields[ 11 ],$fields[ 12], 
                                      $fields[ 13],$fields[14],$fields[15]), "" ; 
           #go to next new display input file record 
          next NEW; 
           } 
     #if less than two rows match the query 
     if (\text{Squeryvalue} < 2) {
           #if the database obs value is -9999, overwrite with new rec 
           if( $ary[9] eq "-9999.000") { 
                print OBSFILE join (",", $line), "";
           } 
           #if the obs data fields match then overwrite with latest rec 
           elsif (\text{Sary}[9] == \text{Sfields}[9]) {
```
**Figure B.l.** (continued)

```
} 
} 
                } 
          } 
                          print OBSFILE join (",", $line), "";
                     } 
                     #else if there is a query match, but the obs values don't match, add a v 
                     else { 
                     } 
                          $fields[0] = ~s/s/v';print OBSFILE join 
                                                (" ," ,$fields[O],$fields[ 1] ,$fields[2],$fields[3],$fields[ 4 ],$fields[ 5],$fiel 
                                                ds[ 6],$fields[7],$fields[8],$fields[9],$fields[ 1 O],$fields[ 11 ],$fields (12], 
                                                $fields[13],$fields[14 ),$fields[15]), ""; 
          #if there is no query match to the database, write out the new record 
          if(! @ary) { 
               print OBSFILE join (",", $line), "";
          } 
          #reset queryvalue to zero 
          $queryvalue=O;
```
**Figure B.l.** (continued)

### **APPENDIX C. INSTALLING AND CONFIGURING MYSQL WITH PERL OBI**

#### **INSTALLATION NOTES**

#### **1. MYSQL:**

- 1) Obtain the installation tar.gz file from http://www.mysgl.com
- 2) Copy tar.gz file to space on disk.
- 3) Unzip the file using "gunzip filename. tar. gz"
- 4) Untar using "tar -xvf filename.tar"---note: this will create and place files beneath a directory called filename
- 5) Run the following command from the top level directory 5) Run the following commands in the series of the series of the series of the series of the series of the series of the series of the series of the series of the series of the series of the series of the series of the ser

The following is output from running the command above:

Preparing db table Preparing host table Preparing user table Preparing func table Preparing tables priv table Preparing columns priv table Installing all prepared tables 011127 18:18:35 ./bin/mysqld: Shutdown Complete

To start mysqld at boot time you have to copy support-files/mysql.server to the right place for your system

PLEASE REMEMBER TO SET A PASSWORD FOR THE MySQL root USER ! This is done with: ./bin/mysqladmin -u root -p password 'new-password' ./bin/mysqladmin -u root -h *SGI\_domain\_name* -p password 'new-password' See the manual for more instructions.

You can start the MySQL daemon with: cd . ; ./bin/safe\_ mysqld &

You can test the MySQL daemon with the benchmarks in the 'sql-bench' directory: cd sql-bench ; run-all-tests

Please report any problems with the ./bin/mysqlbug script!

The latest information about MySQL is available on the web at http://www.mysql.com Support MySQL by buying support/licenses at https://order.mysql.com

- 6) Start the mysql daemon by typing "bin/ safe\_mysqld & " at the top level directory
- 7) Type the following command to enter mysql database "bin/mysql -u root"
- 8) To set the root password type: "USE mysql;" "SHOW TABLES;"

```
"DESCRIBE user;" 
"SELECT user, password FROM user;" 
"UPDATE user SET password=PASSWORD('passwd') WHERE user="root";" 
"FLUSH PRIVILEGES;"
```
#### **2. SETTING UP THE RIVERS DATABASE:**

- 1) Set-up the rivers database by typing "create database rivers;" at the MySQL prompt
- 2) Grant privileges to the rivers database by typing "GRANT ALL ON rivers.\* TO ODAAS\_username®localhost;"
- 3) Logout as root by typing "quit" and re-login under the ODAAS usemame by typing "bin/mysql"
- 4) Create new tables or can add old database tables to new rivers database by copying the files in the "data" directory over.

#### **3. OBI:**

The following Perl/DBI modules are available at http://www.mysql.com/downloads/api-dbi.html.

- $\triangleright$  DBI/DBI-1.13.tar.gz
- > Data/Data-ShowTable-3.3.tar.gz
- $\triangleright$  Data/Data-Dumper-2.101.tar.gz
- > DBD/Msql-Mysql-modules-1.2217.tar.gz
- 1) Save the downloaded modules listed above to the mysql directory.
- 2) Enter the following commands:

```
gunzip DBI-1.13.tar.gz 
tar xvf DBI-1.13.tar 
cd DBI-1.13 
perl Makefile.PL 
make 
make test 
make install 
cd .. 
gunzip Data-ShowTable-3.3.tar.gz 
tar xvf Data-ShowTable-3.3.tar 
cd Data-ShowTable-3.3 
perl Makefile.PL 
make 
make install # Don't try make test, the test suite is broken
cd .. 
gunzip Data-Dumper-2.101.tar.gz 
tar xvf Data-Dumper-2.101.tar 
cd Data-Dumper-2.101 
perl Makefile.PL 
make
```

```
make test 
make install 
cd .. 
gunzip Msql-Mysql-modules-1.2217.tar.gz 
tar xvf Msql-Mysql-modules-1.2217.tar 
cd Msql-Mysql-modules-1.2217 
perl Makefile. PL (***see below for output from this command) 
make 
make test 
make install
```
The following is a screen capture of the makefile.pl process when installing Msql-Mysqlmodules-1.2217. The user entries are denoted in bold, Courier font.

*SGI\_name* 17#perl Makefile.PL Which drivers do you want to install? 1) MySQL only 2) mSQL only (either of mSQL 1 or mSQL 2) 3) MySQL and mSQL (either of mSQL 1 or mSQL 2) 4) mSQL 1 and mSQL 2 5) MySQL, mSQL 1 and mSQL 2 Enter the appropriate number:  $[3]$  1

Do you want to install the MysqlPerl emulation? You might keep your old Mysql module (to be distinguished from DBD::mysql!) if you are concerned about compatibility to existing applications!  $[n]$  n

Where is your MySQL installed? Please tell me the directory that contains the subdir 'include'. [/usr/local] */SGJ\_directorylmysq1-3.23.45-sgi-irix6.5-mips*  Which database should I use for testing the MySQL drivers? [test] rivers (\*\*\* Note: Although this text is meant to be useful, the following information may be incorrect. In hindsight, the correct entry at this stage should have been test. The following information is based on my entry as rivers; use with caution.)

On which host is database rivers running (hostname, ip address or host:port) [localhost] ODAAS username

User name for connecting to database rivers? [undef] ODAAS\_username Password for connecting to database rivers? [undef] password Creating files for MySQL... Checking if your kit is complete... Looks good Note (probably harmless): No library found for -lgz Using DBI 1.18 installed in /usr/share/lib/perl5/site  $\bar{p}$ erl/irix-n32/auto/DBI Writing Makefile for DBD::mysql Writing Makefile for Msql-Mysql-modules

The following are additional notes taken from Internet Perl/DBI resources:

'During "perl Makefile.PL" you will be prompted some questions. In particular you have to choose the installed drivers (MySQL, mSQL2 and/or mSQL1). The MySQL driver will be called DBD::mysql, and a single mSQL driver will be called DBD::mSQL. If you want to support both mSQLl and mSQL2, the former will be DBD::mSQLl.

Other questions are the directories with header files and libraries. For example, if your file mysql.h is in /usr/include/mysql/mysql.h, then enter the header directory /usr, likewise for /usr/lib/mysqVlibmysqlclient.a or /usr/lib/libmysqlclient.so.'

#### **APPENDIX D. STEPS FOR ADDING NEW STATIONS TO THE RIVERS DATABASE**

In the future, CSDL intends to include river observations and NWS forecast guidance for other estuaries along the East and Gulf Coasts. The following text describes the process necessary for adding stations to the current river information ingest system.

The first task will be to set-up a new FTP account for the new RFC to deposit files containing river observations, forecast guidance, and 6-hrly adjusted observations. The home directory of the new account should be a sub-directory under /ftp.

The second task will be to set-up the appropriate archives directory structure under ODAAS' river observations and forecasts directories. Under the archives directory, there is a month directory called YYYYMM, where YYYY is the year and MM is the month. Currently there is a sub-directory called rna under this directory which contains river information from the MARFC. A similar, meaningful name should be given for new sub-directories.

The next task will be to identify the file structure of the new incoming information. When new stations arrive from other RFC's, it is important that the SHEF encoded file formats are exactly the same as those received from the MARFC. The names of the files are not important, but the way the internal information is ordered is critical. Section 4 of this technical report describes the structure of the SHEF encoded files in detail. One way to check if the file formats are the same is to decode them with the run sheftest program created by NWS. If the files parse like those depicted in Section 5, then the files will correspond later to the fields defined in the MySQL database.

Assuming that the file formats are identical, the next step is to include the new file names in the ODAAS archive scripts, river\_ obs . sh and river\_ fcsts. sh. These scripts will take files from the RFC's home FTP directory, rename them, and copy them to the ODAAS archives directory specified in the second step listed above. The modifications required include the addition of extra lines of script similar to what is already included. Adjustments will need to be made to file names and paths that reflect the new river information.

In order to prepare for the transfer of information to the rivers MySQL database, one should modify the stations table. A record for each new river station should be added to the table with information such as the station ID, USGS ID, NWS ID, location/name, state, RFC, WFO, and forecast horizon. There are numerous ways to add a new record to the table; however, the following code was typed at a MySQL command prompt to add river stations, TREN4 and PADP1, to the stations table:<br>"INSERT INTO stations VALUES ('TREN4','1463500','TREN4','Delaware River at Trenton ' ,' NJ' ,' MARFC ' ,' KPHI ' ,' <sup>24</sup> ' ) ; ( ' PADPl ' ,' <sup>1474500</sup> ' ,' PADPl ' ,' Schuykill River at Philadelphia',' PA',' MARFC',' KPHI','24');'"

Once the files are archiving successfully via the scripts river obs. sh and river fests. sh, the next step is to incorporate the archived files into the scripts ObsToMysql. sh and FcstsToMysql . sh. One way to add future river files to these scripts is to open each script in a text editor, select all of the scripting code, copy it, and append it to the original script file. The appended lines of script should be modified to reflect the file names and paths of the new river information. Assuming that the file structures are the same as those received from the MARFC, the river information should import directly to the already existing observations and forecasts tables of the rivers database. The new river information will be appended to the existing tables.